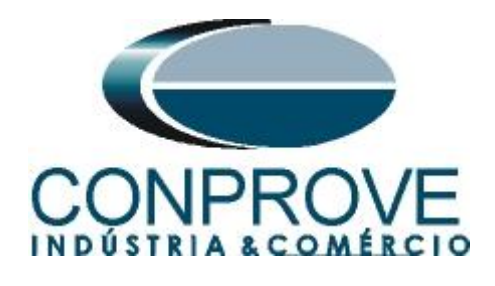

**INSTRUMENTOS PARA TESTES ELÉTRICOS Test Tutorial**

**Equipment Type: Protection Relay** 

**Brand:** SEL

**Model:** 787

**Function:** 87-1 or PDIF-1 Percent Differential and 87-2 or PDIF-2 Instantaneous Differential.

**Tool Used:** CE-6006; CE-6710; CE-7012 or CE-7024

**Objective:** Test Settings, Testing Point and Survey of Feature Slope

**Version control:**

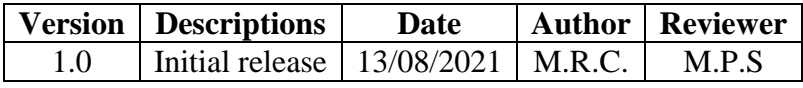

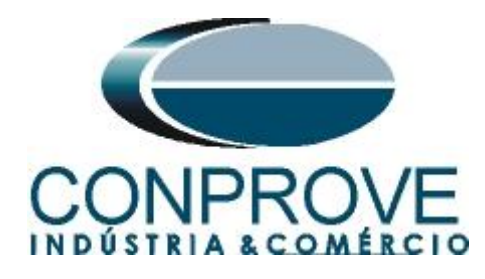

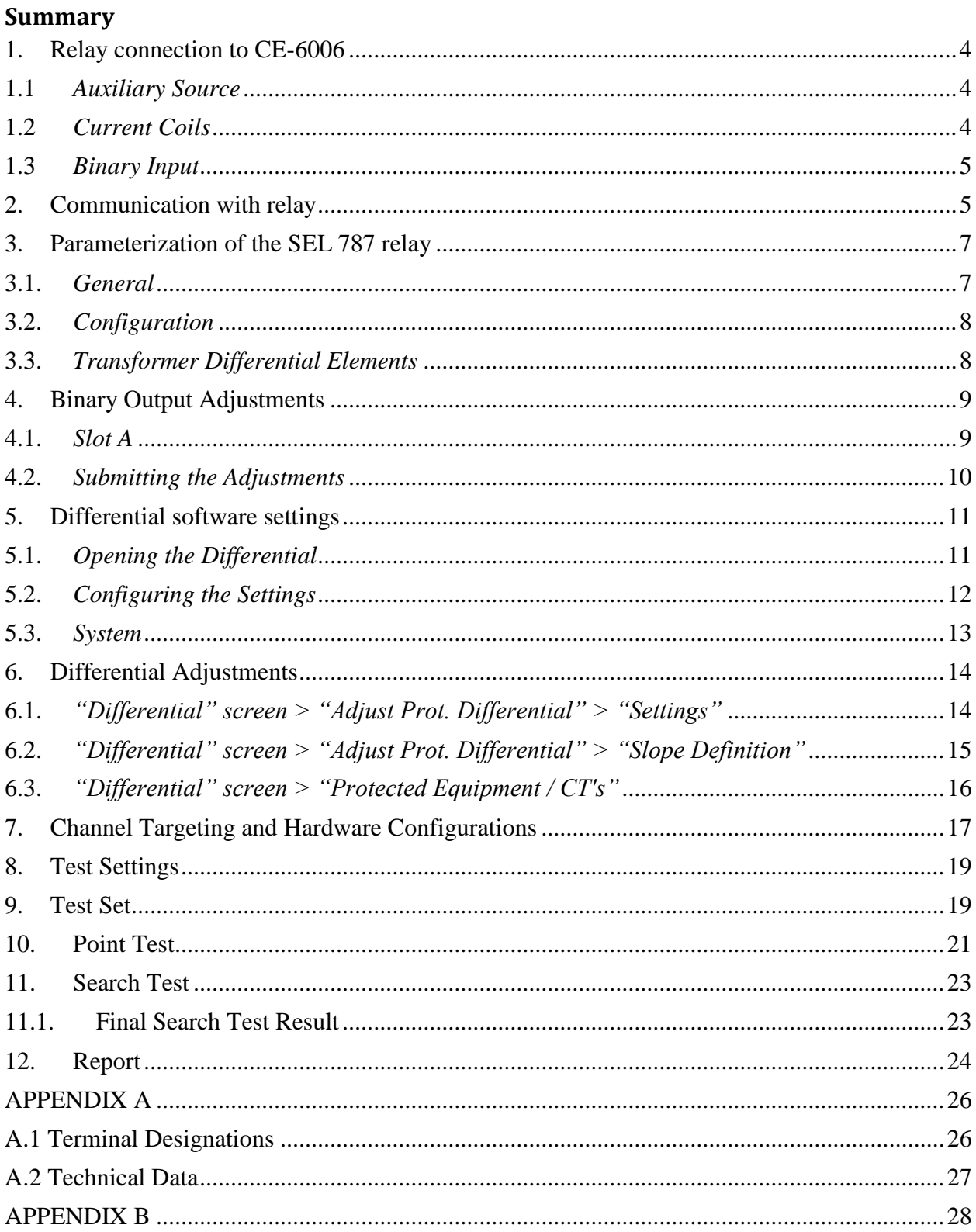

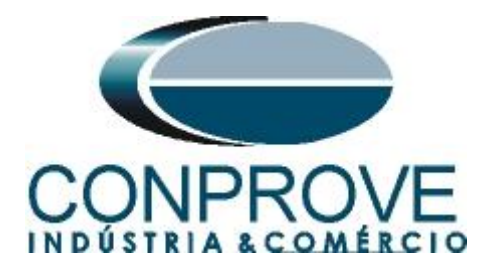

### **Statement of responsibility**

The information contained in this tutorial is constantly verified. However, differences in description cannot be completely excluded; in this way, CONPROVE disclaims any responsibility for errors or omissions contained in the information transmitted.

Suggestions for improvement of this material are welcome, just the user contacts us via email suporte@conprove.com.br.

The tutorial contains knowledge gained from the resources and technical data at the time was writing. Therefore, CONPROVE reserves the right to make changes to this document without prior notice.

This document is intended as a guide only; the manual of the equipment under tested must always be consulted.

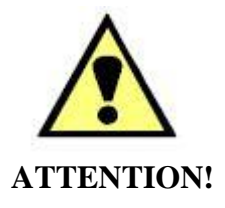

The equipment generates high current and voltage values during its operation. Improper use of the equipment can result in material and physical damage.

Only suitably qualified people must handle the instrument. It should be noted that the user must have satisfactory training in maintenance procedures, a good knowledge of the equipment under tested and also be aware of safety standards and regulations.

# **Copyright**

Copyright © CONPROVE. All rights reserved. The dissemination, total or partial reproduction of its content is not authorized, unless expressly permitted. Violations are punishable by law.

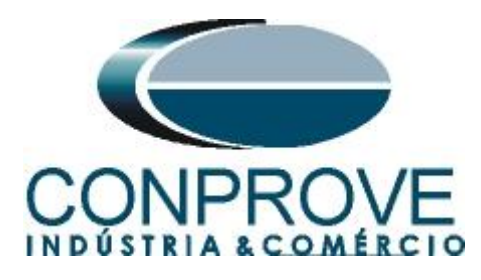

## **INSTRUMENTOS PARA TESTES ELÉTRICOS Sequence for 787 relay tests in DIFFERENTIAL software**

## <span id="page-3-0"></span>**1. Relay connection to CE-6006**

Appendix A shows the relay terminal designations.

### <span id="page-3-1"></span>**1.1** *Auxiliary Source*

Connect the positive (red terminal) of the Vdc Aux. Source to the *"Power +"* pin (A01) of the relay, connect the negative (black terminal) of the Vdc Aux. Source to the *"Power -"* pin (A02) of the relay.

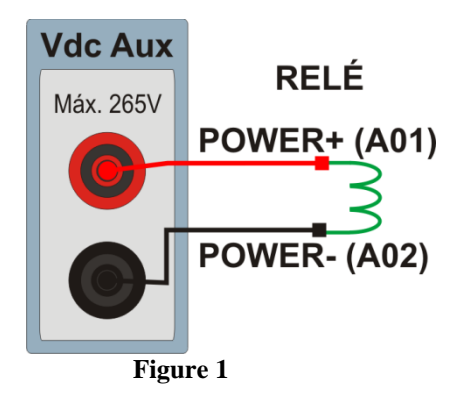

# <span id="page-3-2"></span>**1.2** *Current Coils*

Connect the I1, I2 and I3 current channels of the CE-6006 to pins Z01, Z03 and Z05 of the relay respectively, connect the three common of CE-6006 to pin Z02 of the relay, thus forming the connection of winding one. In the same way, to establish the connection of winding 2, connect I4, I5 and I6 current channels to relay pins Z07, Z09 and Z011 respectively, connecting the three common to pin Z08.

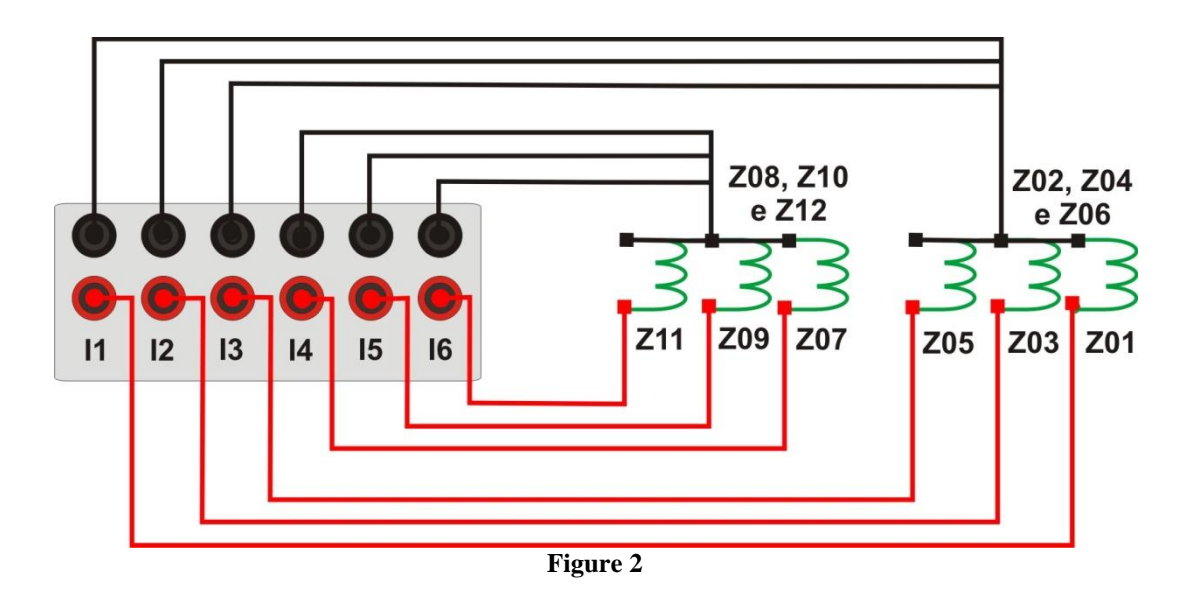

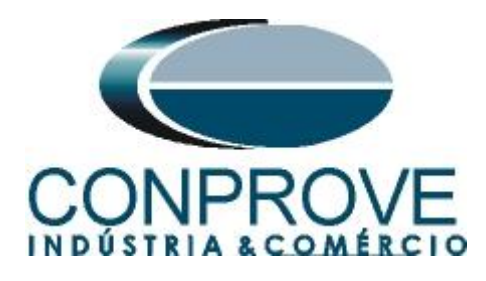

## <span id="page-4-0"></span>**1.3** *Binary Input*

Connect the CE-6006 binary input to the relay binary output.

• BI1 to pin A03 and its common to pin A04 of the relay.

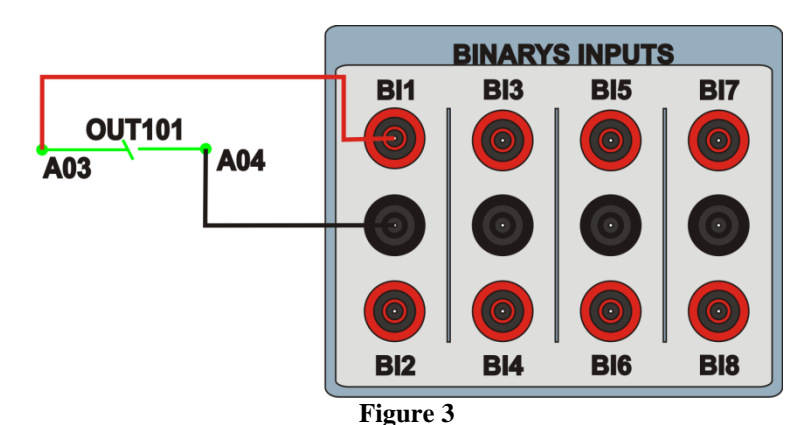

### <span id="page-4-1"></span>**2. Communication with relay**

First, open the *"AcSELerator QuickSet"* and connect an Ethernet (or serial) cable from the notebook to the relay. Then double click on the software icon.

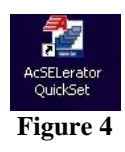

When opening the program, the relay file is selected if communication has already been carried out. Otherwise click on *"New".*

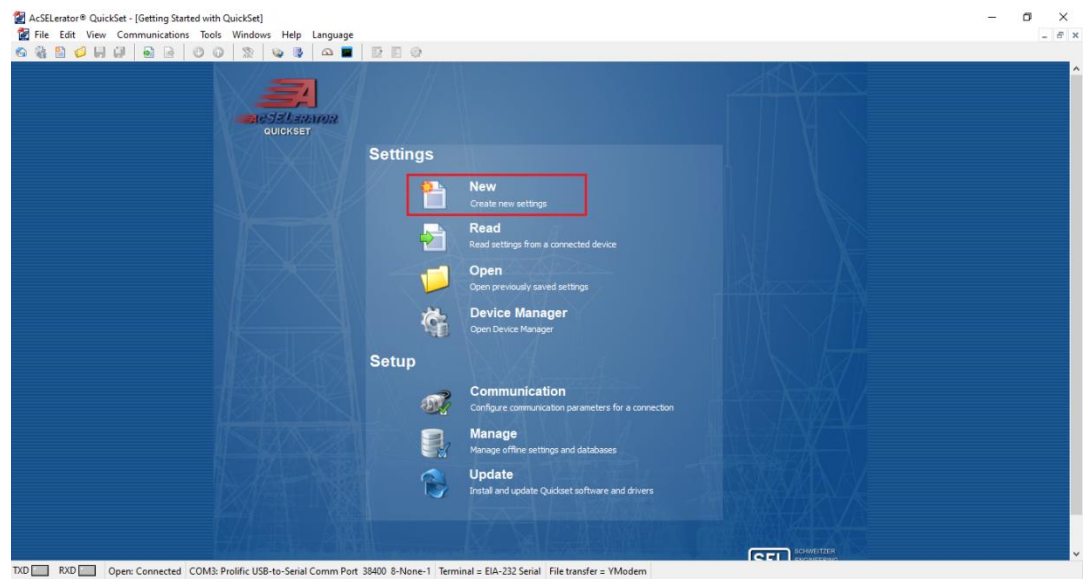

**Figure 5**

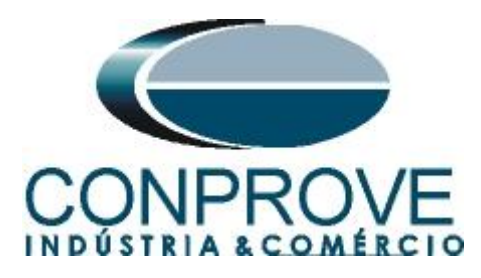

In the next screen, adjust the model and version of the tested relay. Check on the front panel via the following path *"Status > Relay Status > FID".*

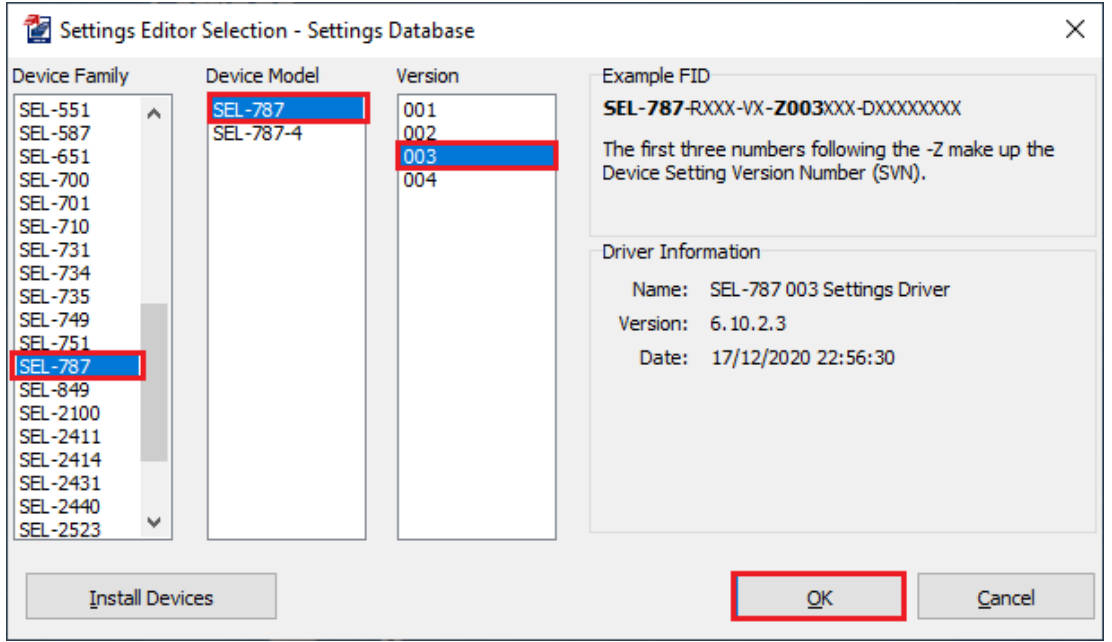

**Figure 6**

Then the *"Part Number"* must be set. Use the following path to view *"Status > Relay Status > PART NUM".*

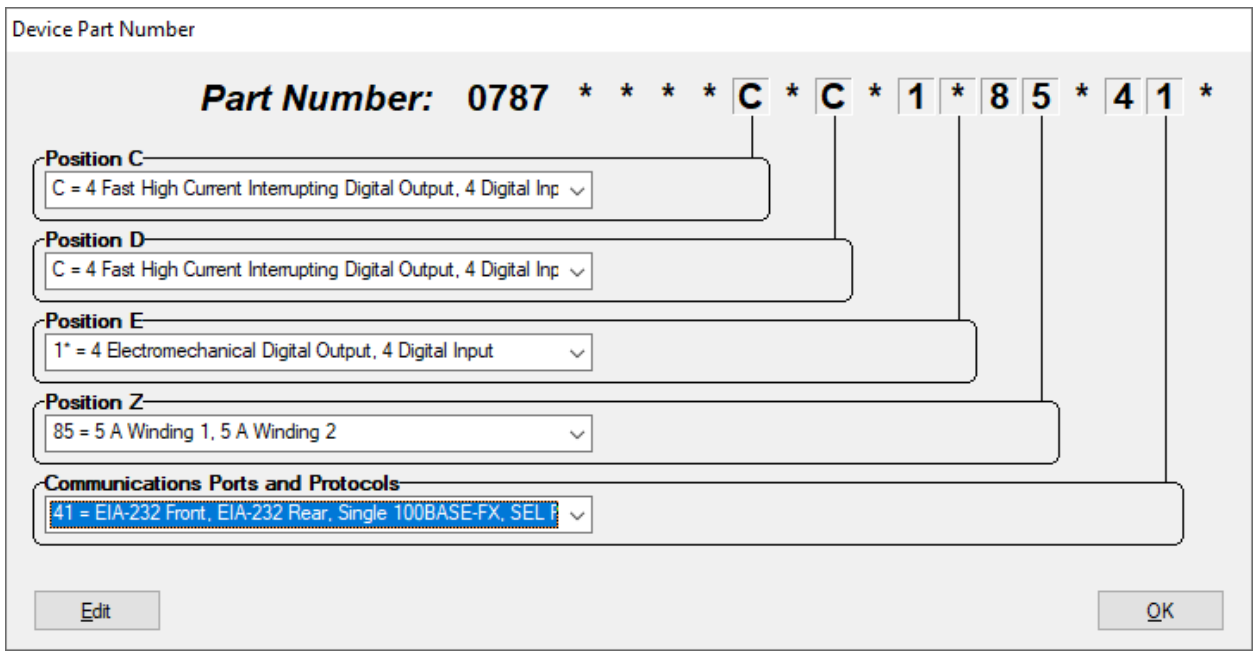

**Figure 7**

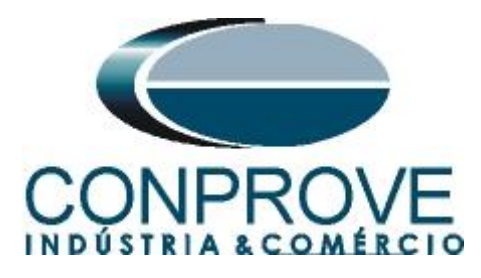

Then click on the highlighted icon according to the figure below:

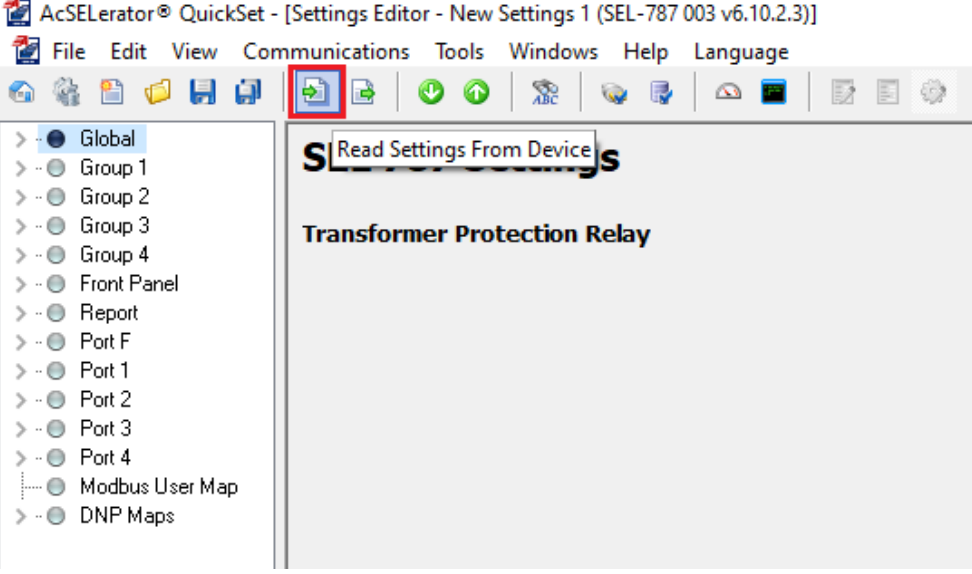

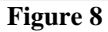

# <span id="page-6-0"></span>**3. Parameterization of the SEL 787 relay**

#### <span id="page-6-1"></span>**3.1.** *General*

After the connection has been established, click on *"Global"* and *"General"* and adjust the value of the phase sequence and frequency.

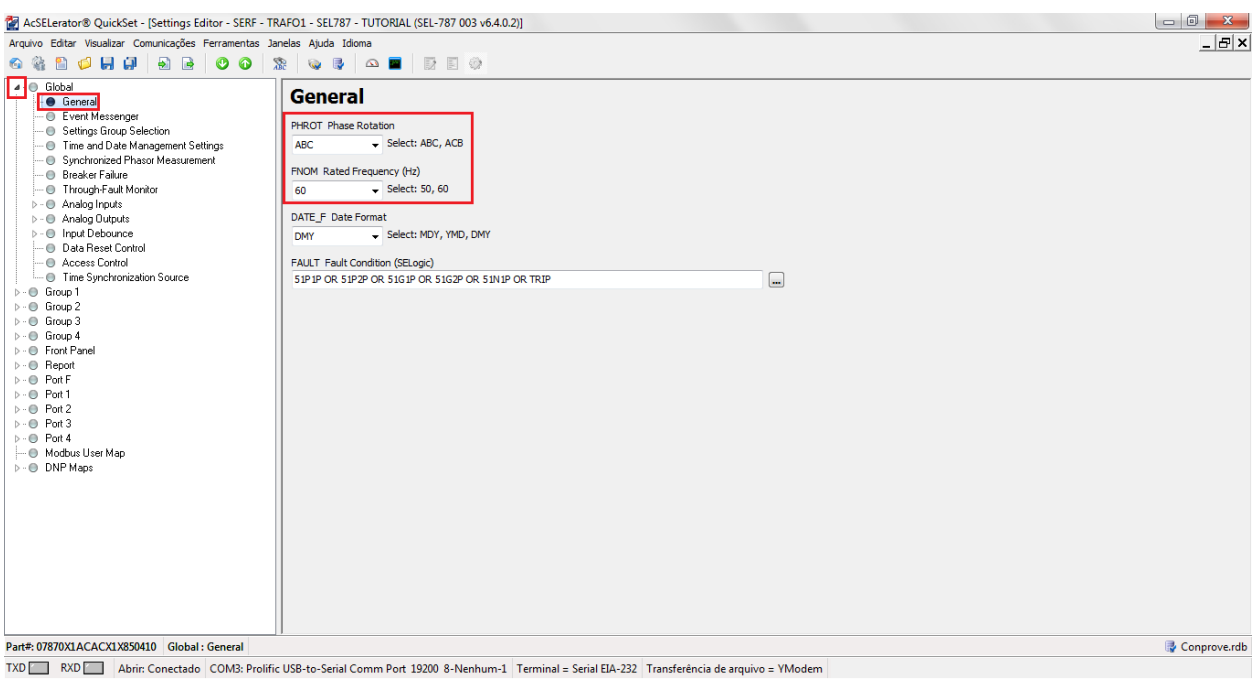

**Figure 9**

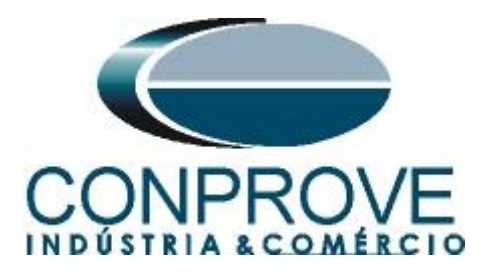

# <span id="page-7-0"></span>**3.2.** *Configuration*

Click on *"Group 1 > Set 1"* and choose the *"Configuration"* option. This window adjusts: the rated power of the power transformer, if the offset compensation is done by the relay itself, the type of CT connection, the CT transformation ratio, the angular compensation matrices and the rated voltage of each winding. The other adjustments in this window are not active.

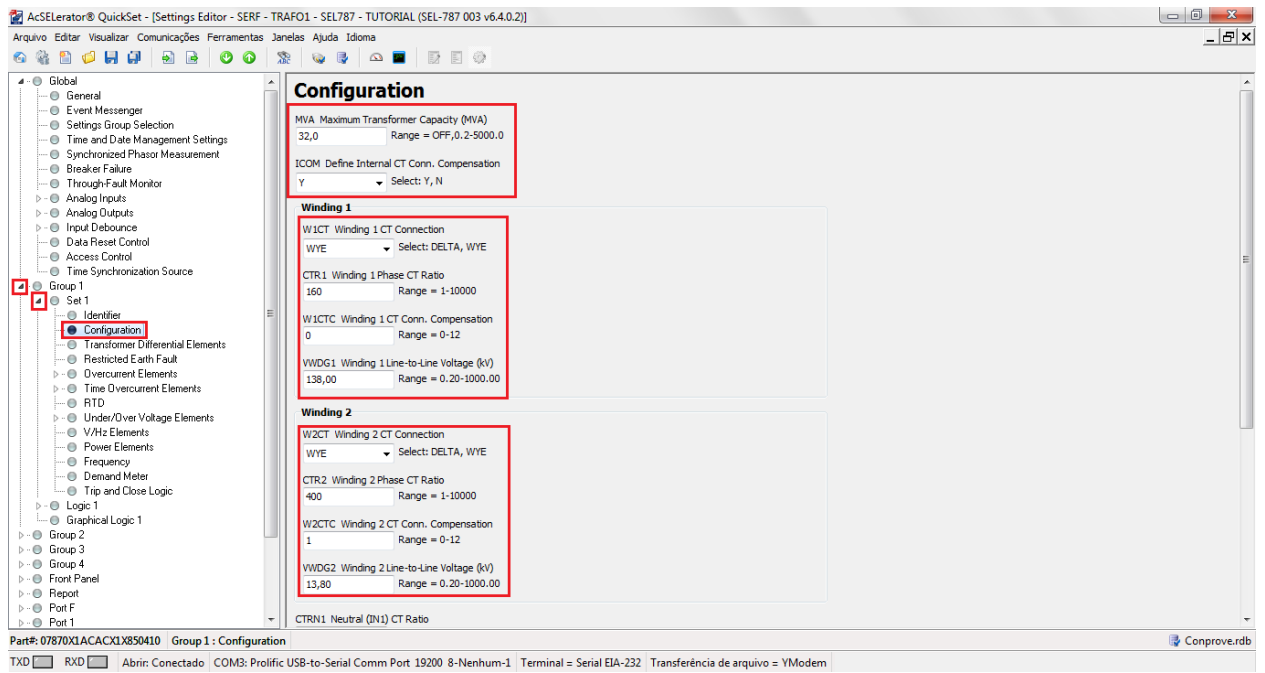

**Figure 10**

#### <span id="page-7-1"></span>**3.3.** *Transformer Differential Elements*

In this option, the differential function is enabled, the TAP's values are displayed (automatically calculated) and the minimum differential current value is adjusted for TRIP and for alarm, the two slopes, the knee point and the current of the unrestricted differential. The other settings are related to the harmonic restraint function and they are not relevant for this tutorial.

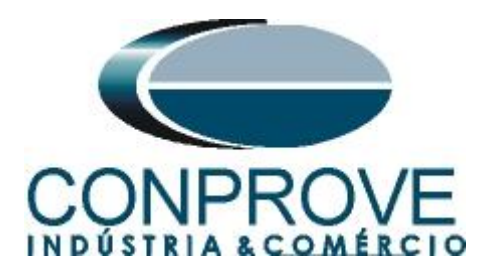

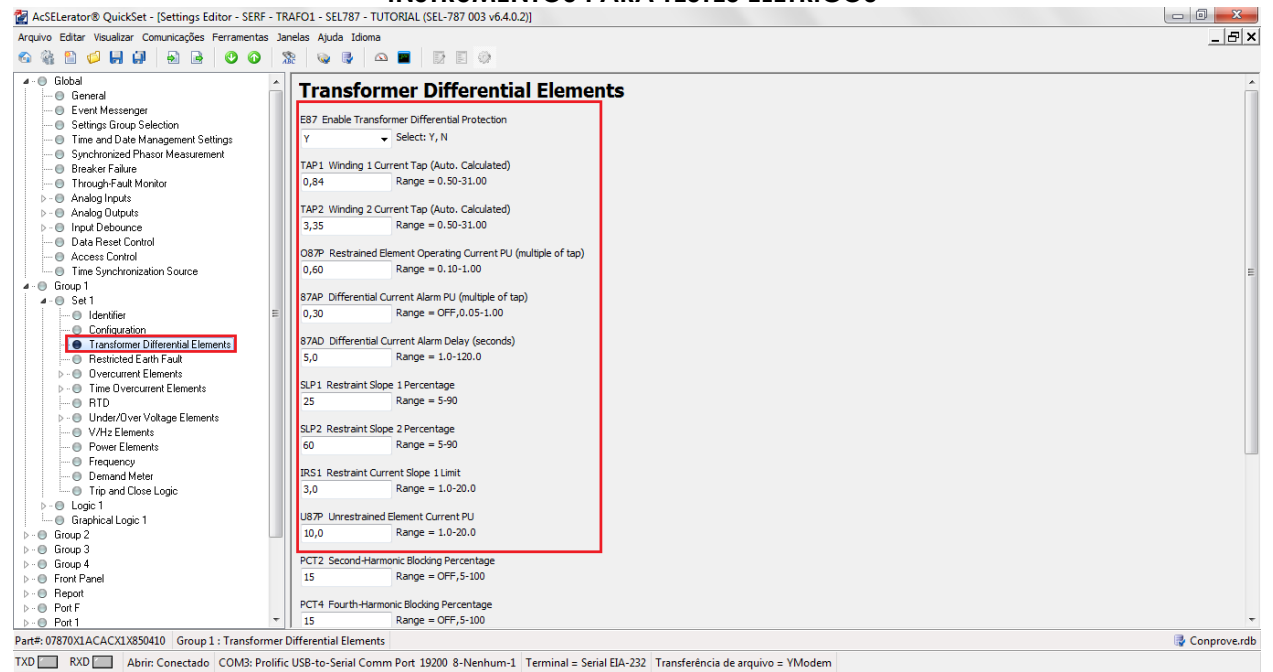

**Figure 11**

### <span id="page-8-0"></span>**4. Binary Output Adjustments**

#### <span id="page-8-1"></span>**4.1.** *Slot A*

Click on *"Logic 1 > Outputs"* and select the option *"Slot A"* and make the following adjustment for the field *"OUT101"*.

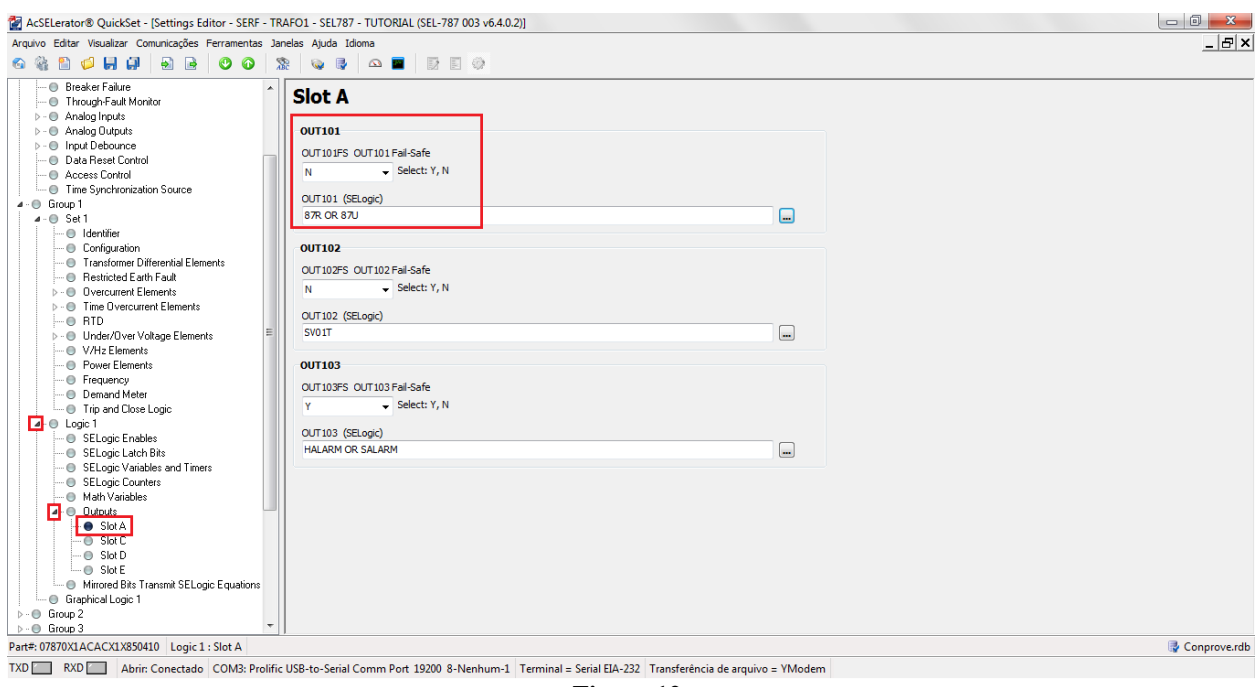

**Figure 12**

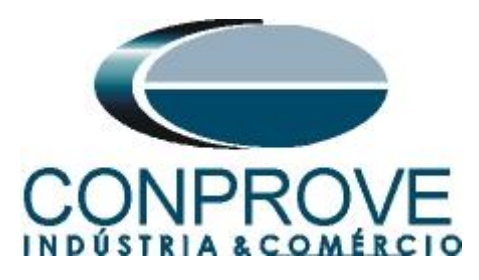

## <span id="page-9-0"></span>**4.2.** *Submitting the Adjustments*

Click on the selected icon and submit at least the following adjustments.

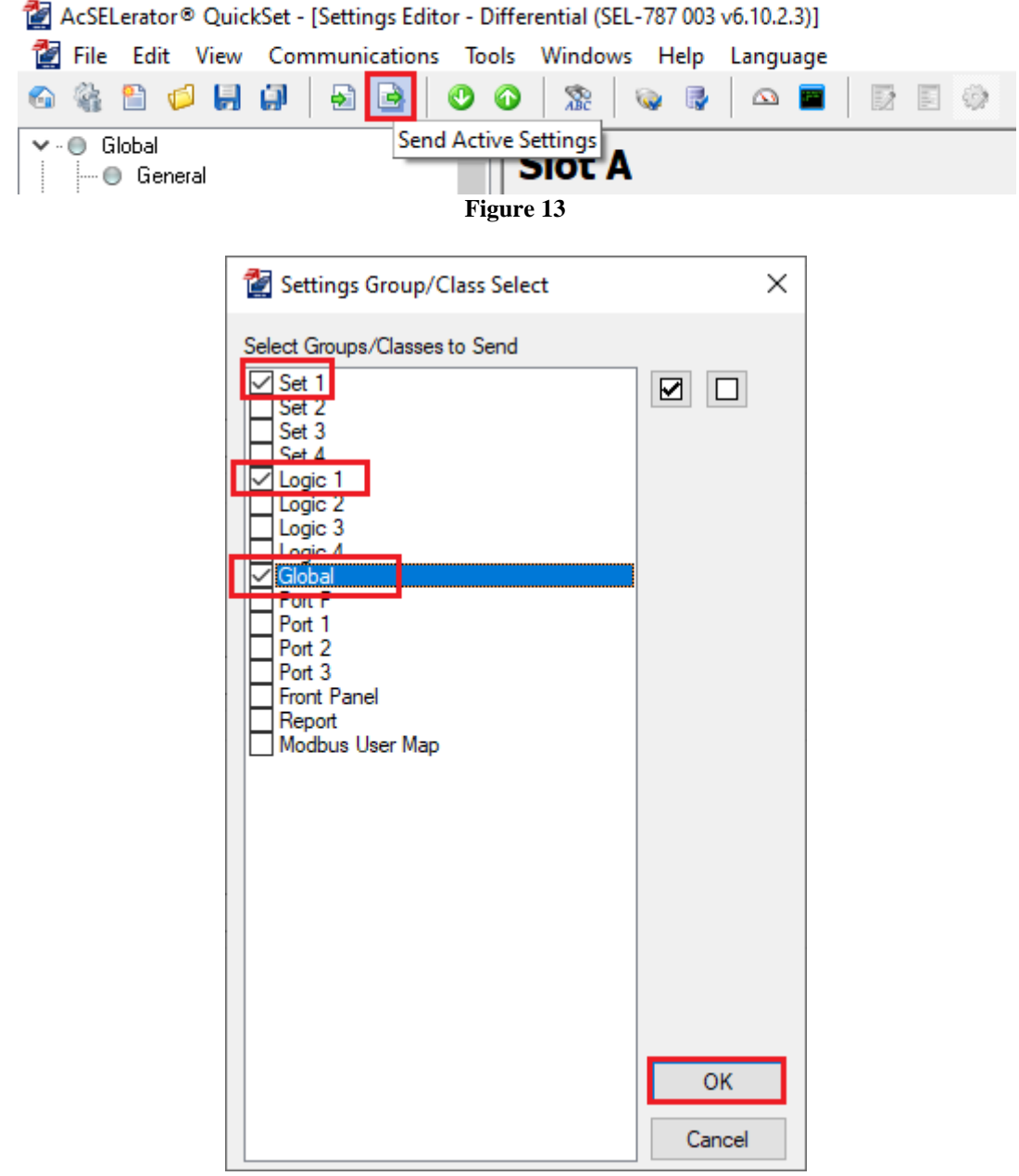

#### **Figure 14**

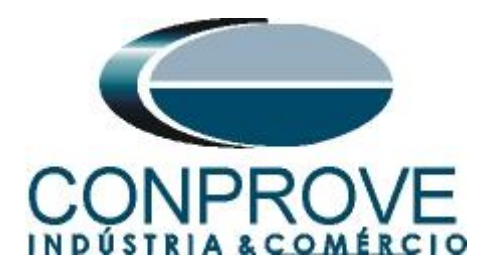

## <span id="page-10-0"></span>**5. Differential software settings**

### <span id="page-10-1"></span>**5.1.** *Opening the Differential*

Click on the *"Conprove Test Center"* application manager icon.

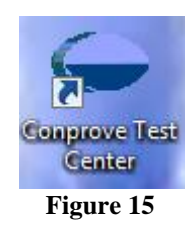

Click on the *"Differential"* software icon.

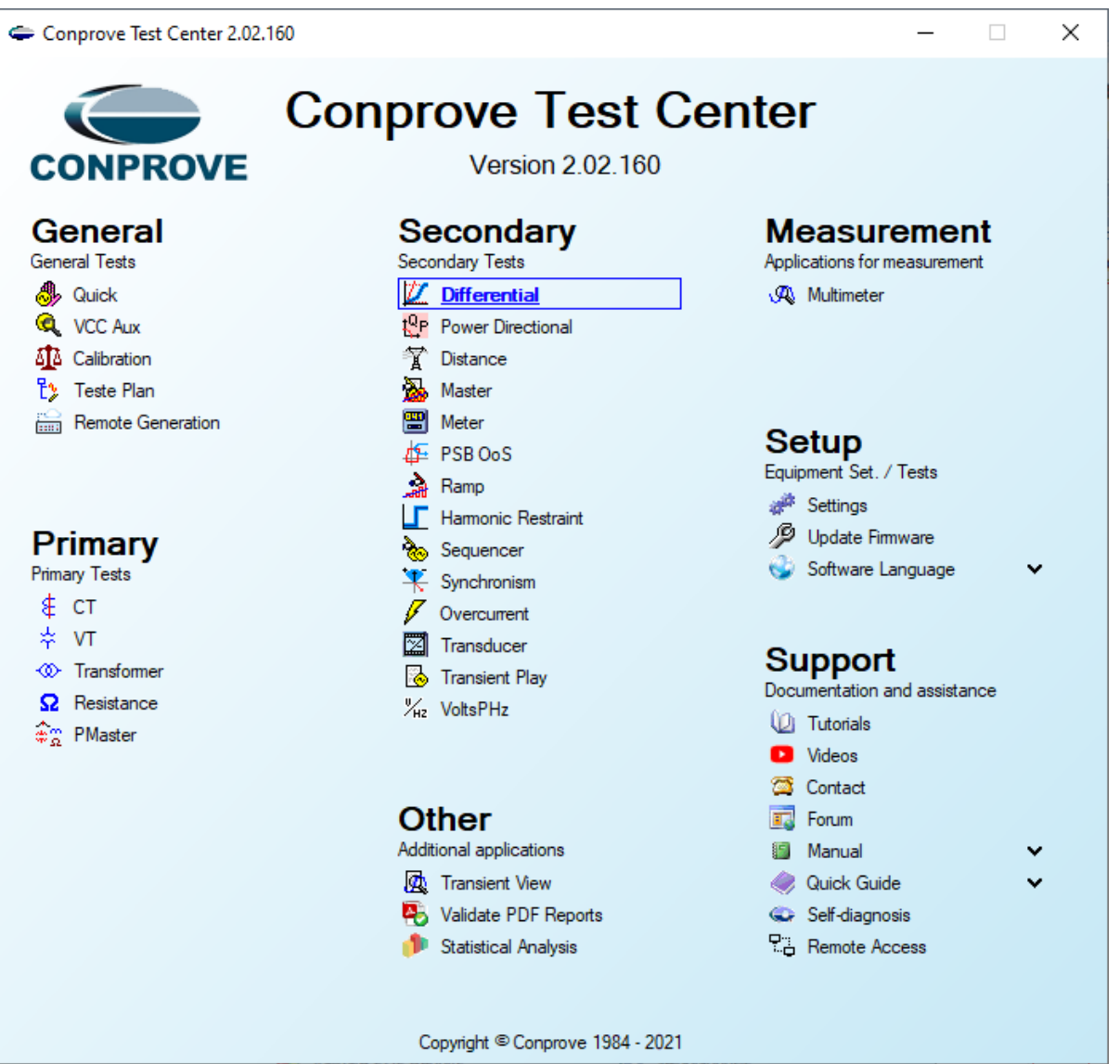

#### **Figure 16**

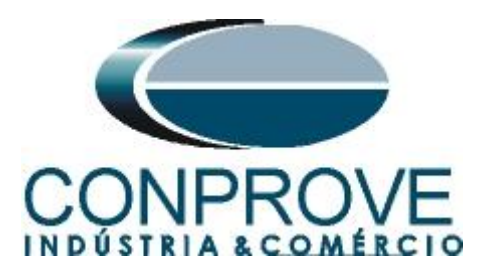

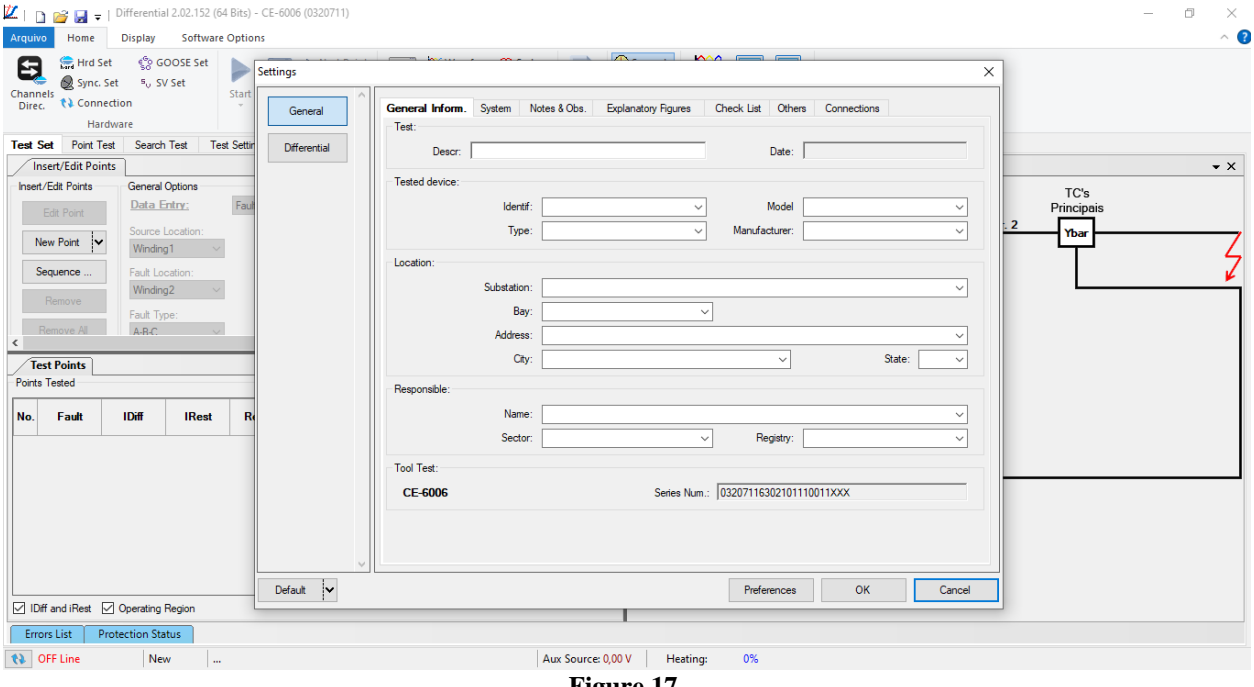

**Figure 17**

## <span id="page-11-0"></span>**5.2.** *Configuring the Settings*

When opening the software, the *"Settings"* screen will open automatically (provided that the option *"Open Settings when Start"* found in the *"Software Options"* menu is selected). Otherwise click directly on the *"Settings"* icon*.*

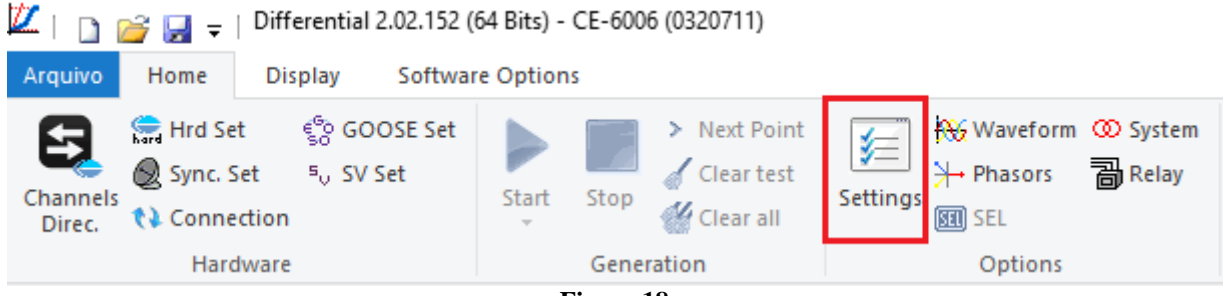

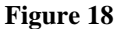

Inside the *"Settings"* screen, fill in the *"General Inform."* with details of the tested device, installation location and the person responsible. This makes reporting easier, as this tab will be the first to be shown.

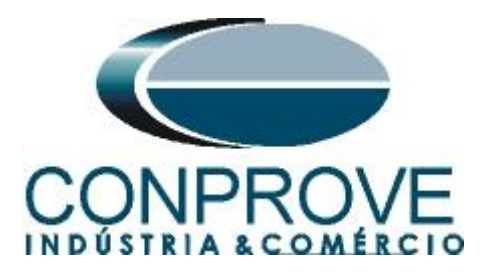

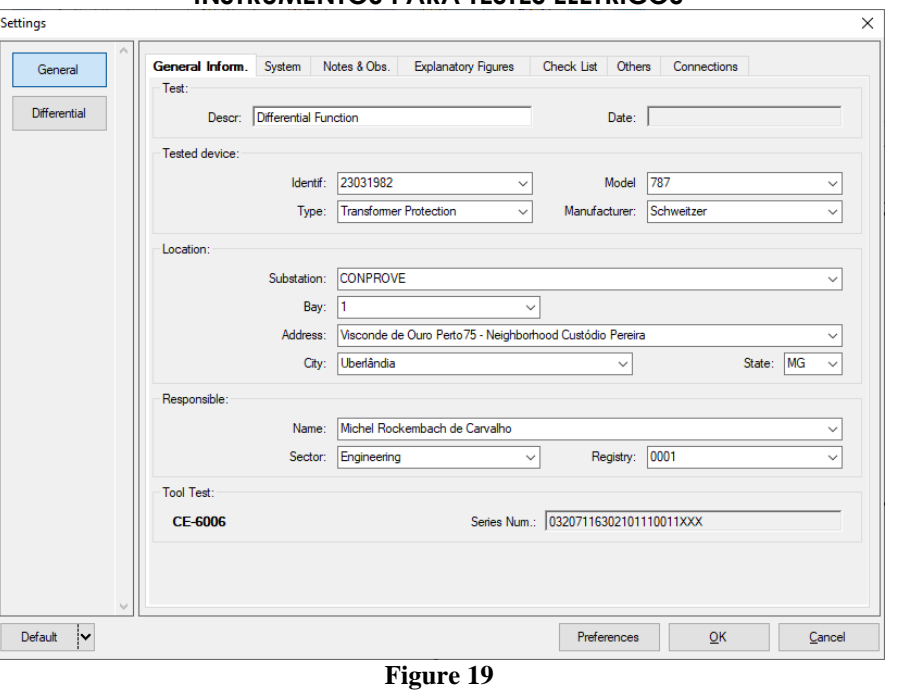

#### <span id="page-12-0"></span>**5.3.** *System*

In the following screen, within the *"Nominal"* sub tab, the values of frequency, phase sequence, primary and secondary voltages, primary and secondary currents, transformation ratios of VTs and CTs are configured. There are also two sub-tabs *"Impedance"* and *"Source"* whose data are not relevant for this test.

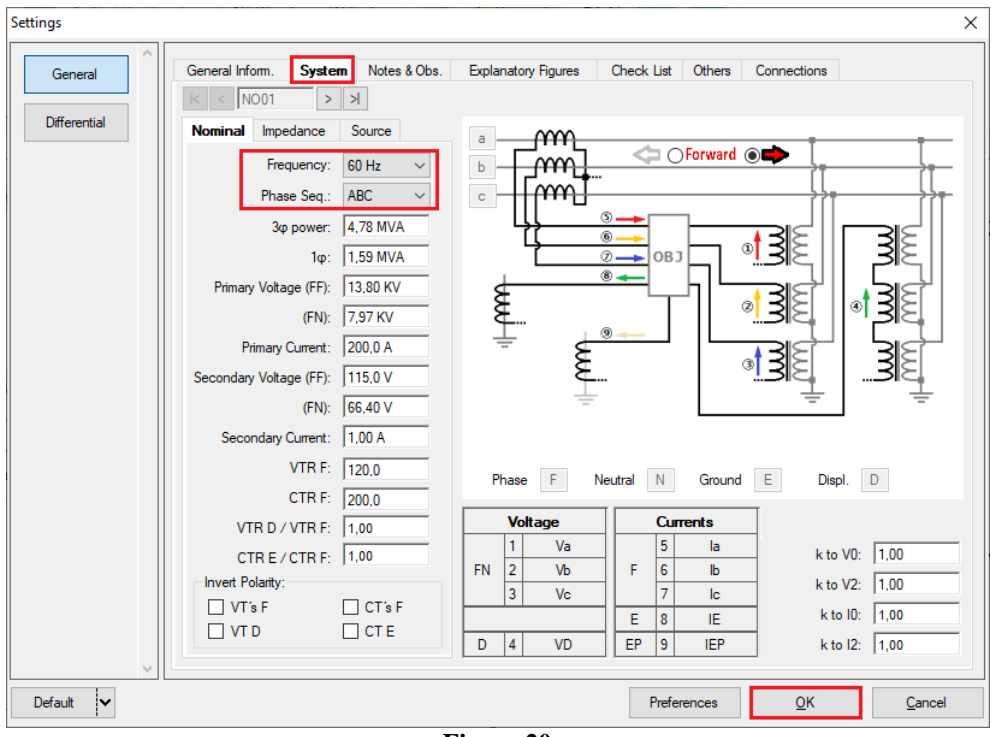

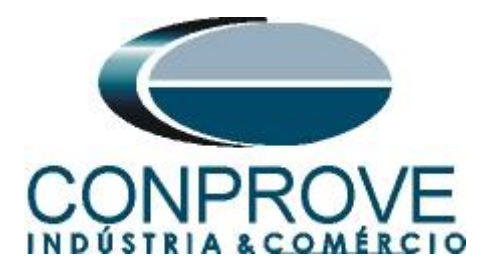

There are other tabs where the user can insert *"Notes & Obs.", Explanatory Figures, "Check List"* of the procedures for carrying out the test and even create a diagram with all the schematic of the connections between the test set and the test equipment.

#### <span id="page-13-0"></span>**6. Differential Adjustments**

### <span id="page-13-1"></span>**6.1.** *"Differential" screen > "Adjust Prot. Differential" > "Settings"*

The initial default for the *"Data Entry"* field is defined as *"User"*, thus all other settings such as TAP, lag compensation, mismatch correction, measurement current type, reference winding for calculations and zero sequence elimination options are enabled so that the user can, according to the relay, perform the adjustment correctly (Free Configuration). This method allows the user to test any type of differential relay, but it requires more knowledge of the relay.

To facilitate data entry, the settings of the main relays available on the market have already been standardized. When selecting one of the lists of relays, only the configurable settings are enabled.

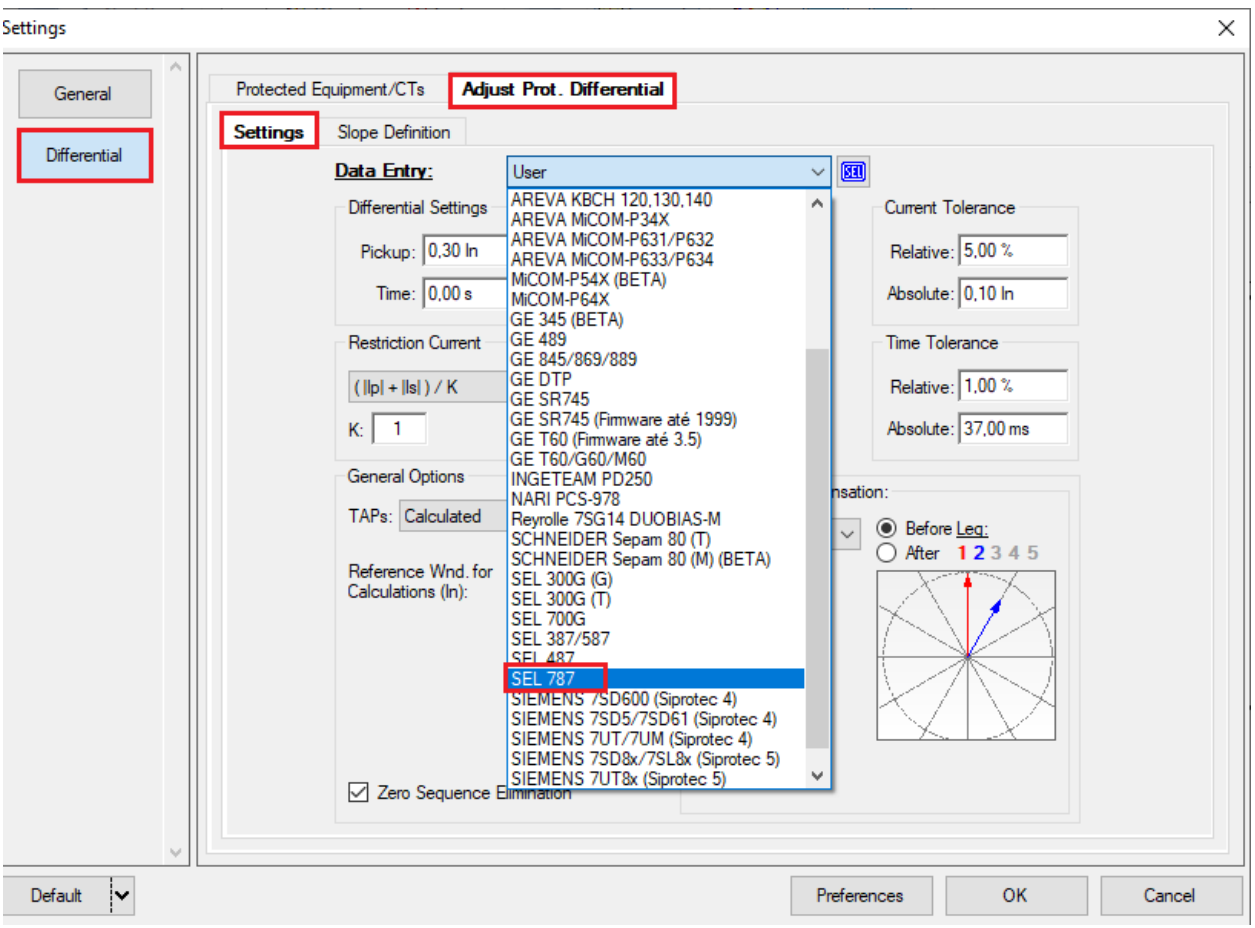

**Figure 21**

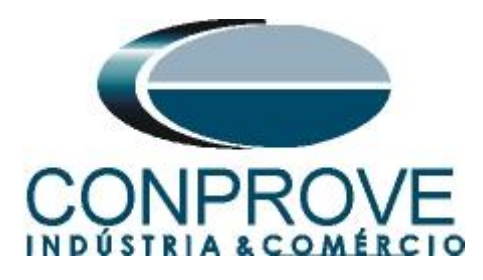

Choosing the *"SEL 787"* template makes adjustments easier. Current and time tolerances are taken from Appendix A.

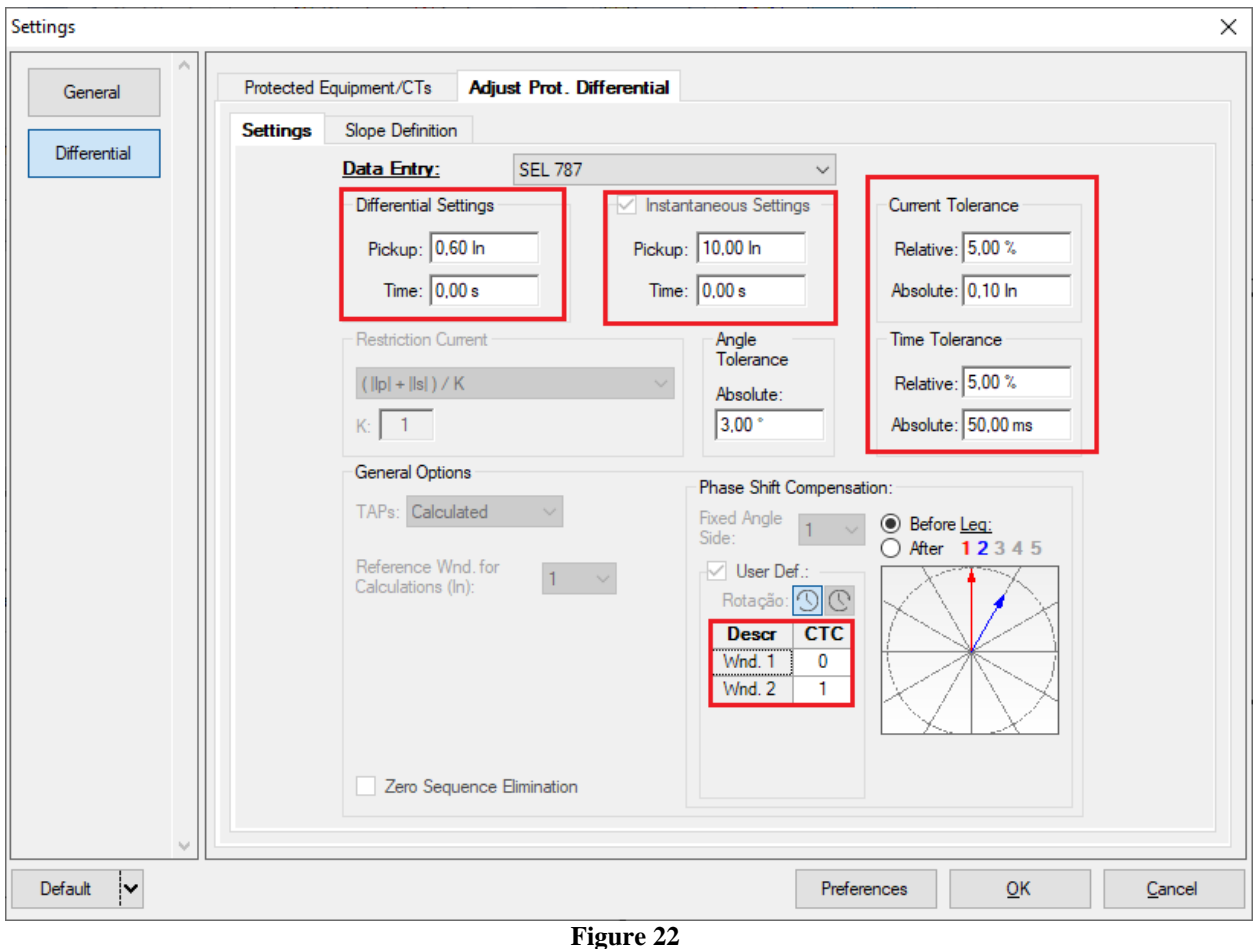

# <span id="page-14-0"></span>**6.2.** *Differential screen > Adjust Prot. Differential > Slope Definition*

In this screen the values of the slopes (*"Slope 1"* and *"Slope 2"*) and the *"Knee Point"* must be entered*.*

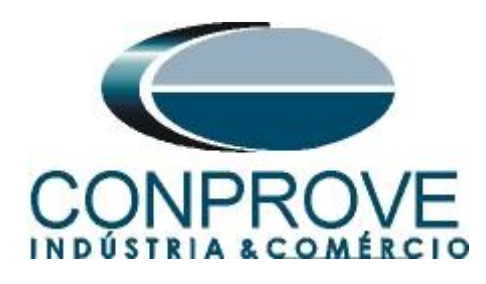

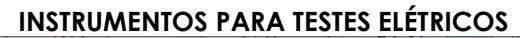

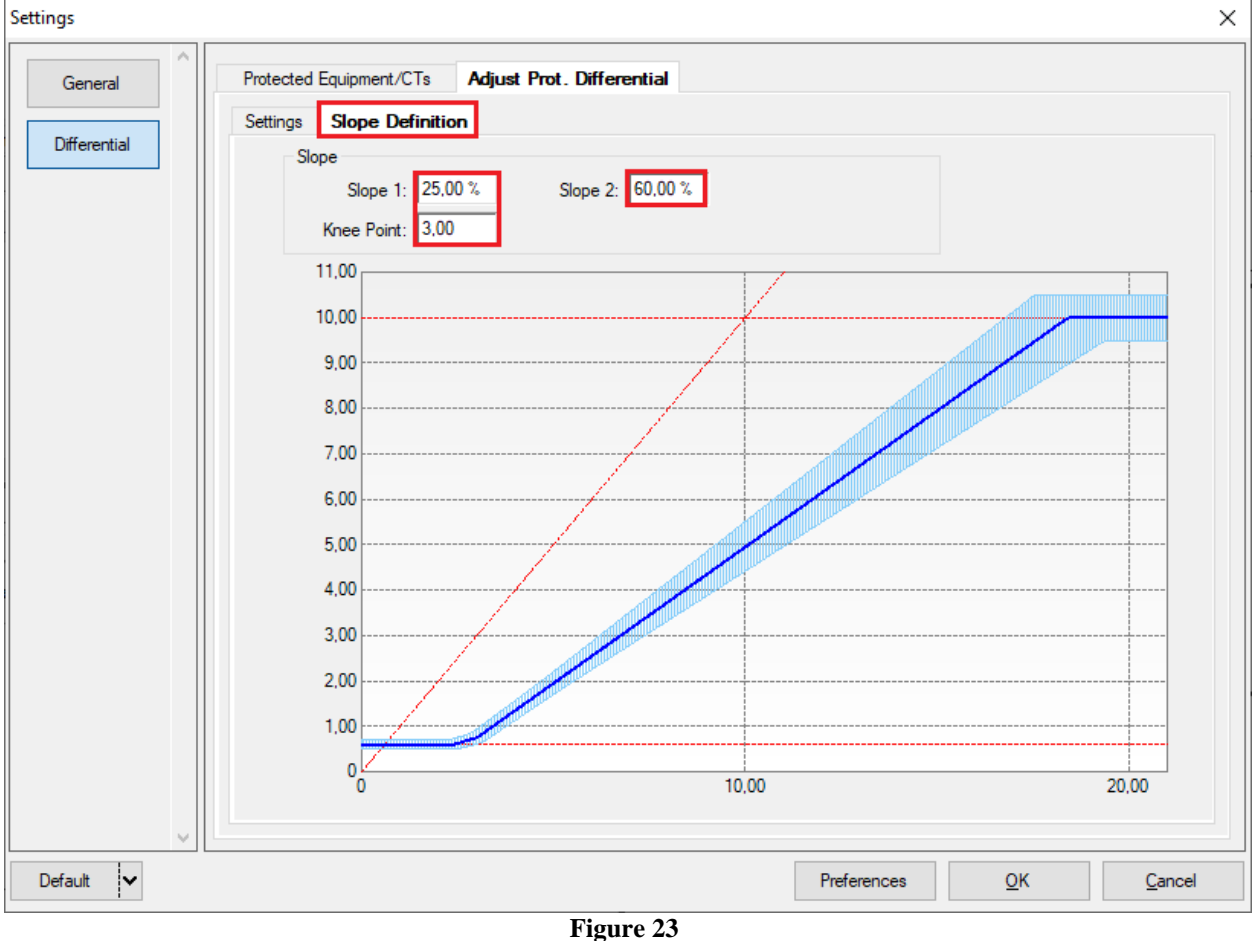

# <span id="page-15-0"></span>**6.3.** *Differential screen > Protected Equipment / CT's*

This tab should inform the protected equipment, the number of windings, nominal voltage, nominal power, the primary and secondary currents of the main CTs and the currents of the auxiliary CT, if necessary. This test uses the settings for a relay that is protecting a two-winding transformer. However, it is possible to test, in addition to the differential protection of transformers, the busbar, generator, motor and line protections. For transformer protection there is the possibility of testing up to four windings, using two test set simultaneously.

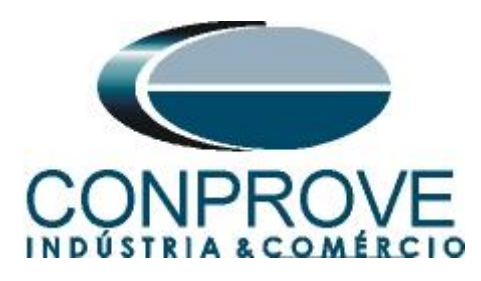

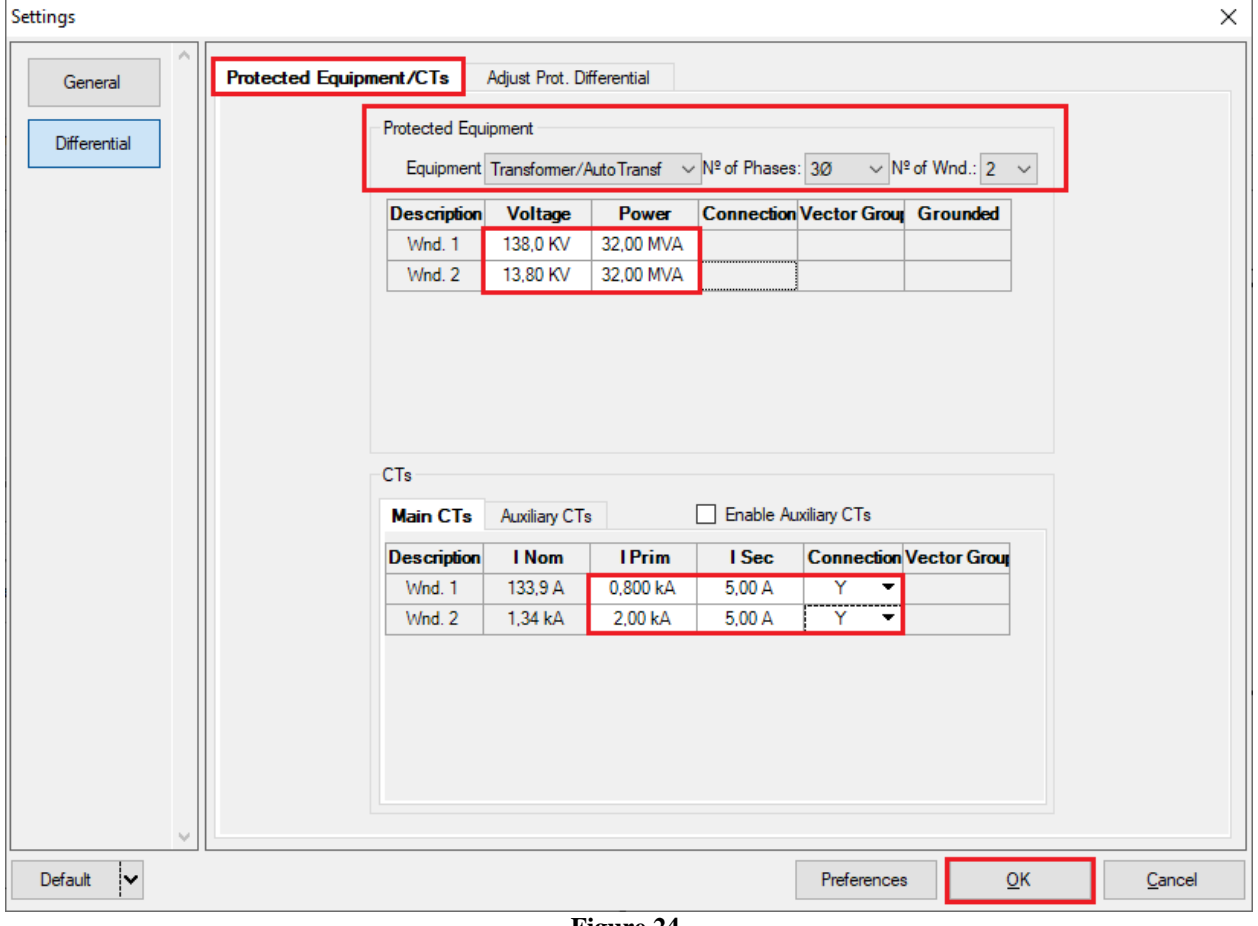

**Figure 24**

# <span id="page-16-0"></span>**7. Channel Targeting and Hardware Configurations**

Click on the icon illustrated below.

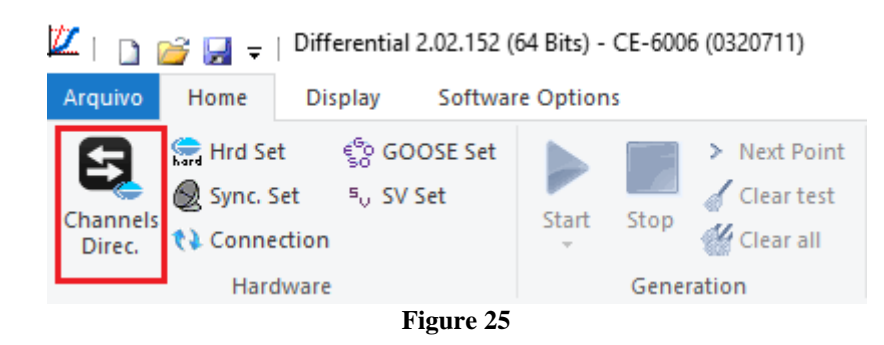

Then click on the highlighted icon to configure the hardware.

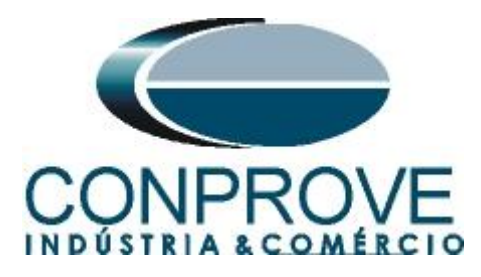

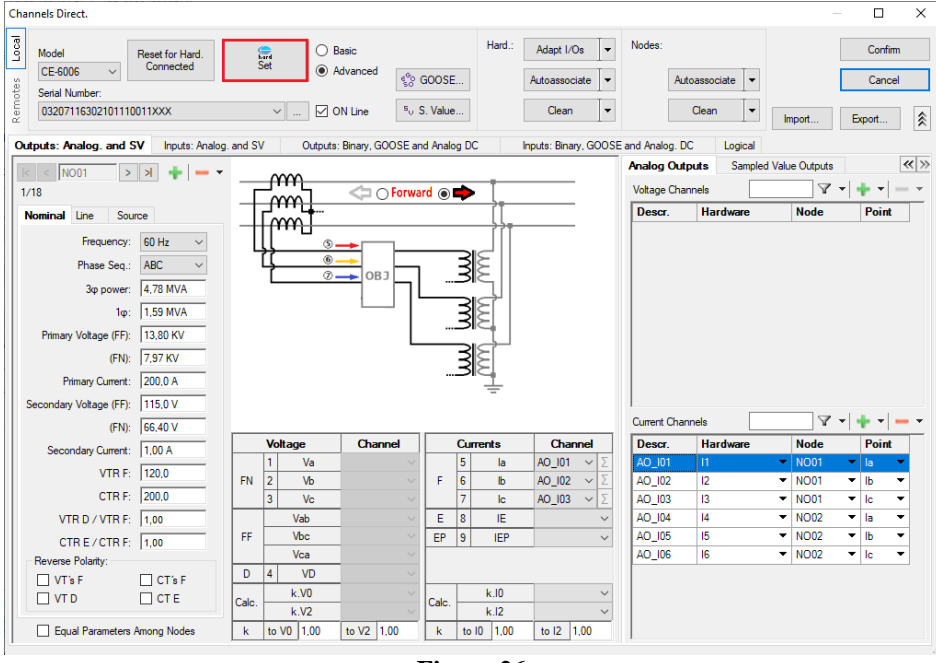

**Figure 26**

Choose the channel configuration, adjust the auxiliary source and the method of stopping the binary inputs. To finish click on *"OK".*

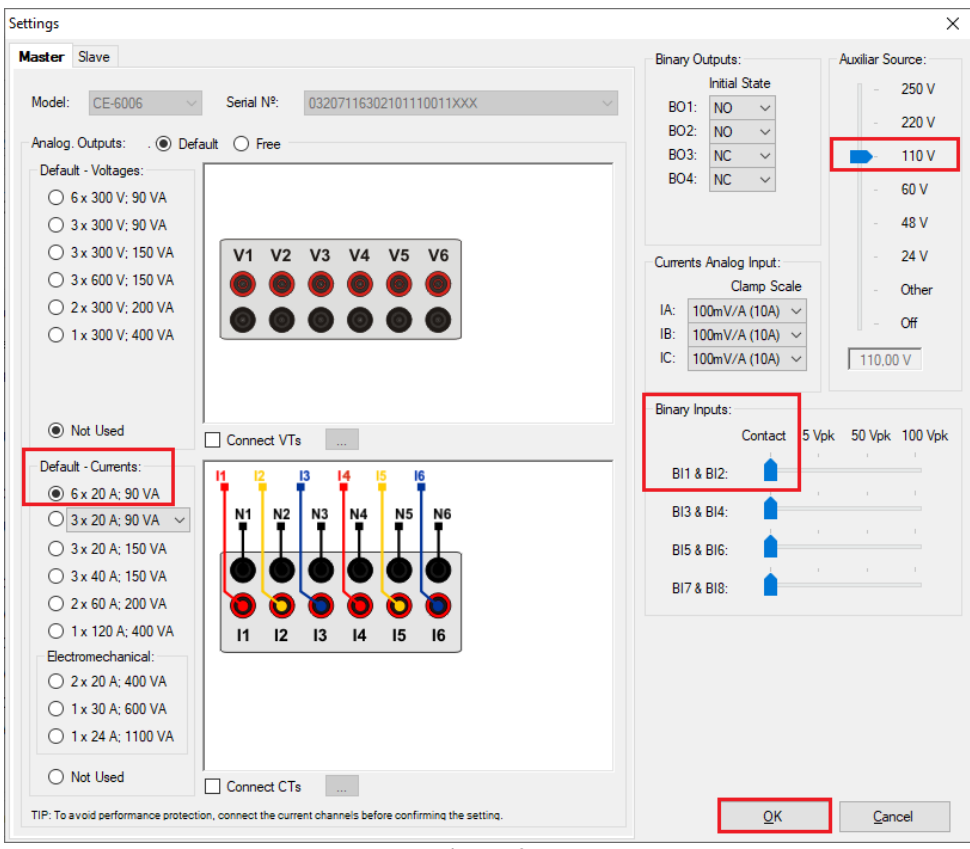

**Figure 27**

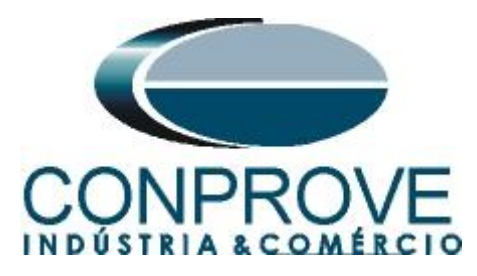

On the next screen choose *"Basic"* and on the next window (not shown) choose *"YES",* finally click on *"Confirm".*

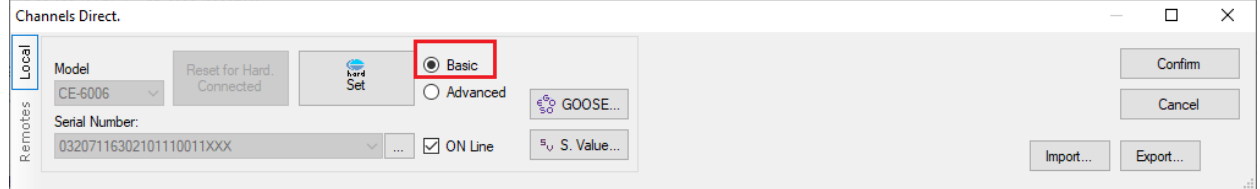

#### **Figure 28**

# <span id="page-18-0"></span>**8. Test Settings**

In the test settings tab, the important thing is the correct direction of the generation channels and the selection of the stopwatch interface for *"BI01".* Enable a pre-fault with nominal values with a time of 500ms so that the *"Point Test"* is done properly.

| ⊡ ש<br>œ<br>M F                                                                                                    | Differential 2.02.152 (64 Bits) - CE-6006 (0320711)<br><b>Software Options</b> |                                         |                                                                                                    |                                                                                                    |                                                                       |                                                    | Θ<br>$\times$<br>$\bullet$<br>$\sim$ |
|----------------------------------------------------------------------------------------------------|--------------------------------------------------------------------------------|-----------------------------------------|----------------------------------------------------------------------------------------------------|----------------------------------------------------------------------------------------------------|-----------------------------------------------------------------------|----------------------------------------------------|--------------------------------------|
| Home<br>Display<br>Arquivo<br>्री GOOSE Set<br>Hrd Set<br>Ξ<br>Sync. Set<br>5. SV Set<br>Channels<br><b>ta</b> Connection<br>Direc.<br>Hardware | Start<br>Stop<br>$\sim$<br>Generation                                          | > Next Point<br>Clear test<br>Clear all | <b>KG</b> Waveform <b>CO</b> System<br>妇<br><b>副</b> Relay<br>+ Phasors<br>Settings<br>面<br><b>SEL</b><br>Options | <b>Seconds</b><br>$\overrightarrow{a}$<br>$\Rightarrow$<br>A <sub>v</sub> Cycles<br>Present<br>Report<br>Report<br><b>Units</b> | ₿Ø<br><b>Recreate Restore</b><br>View<br>Charts Layout<br>٠<br>Layout |                                                    |                                      |
| <b>Test Set</b><br>Point Test Search Test                                                                                                    | <b>Test Settings</b>                                                           |                                         |                                                                                                    |                                                                                                    |                                                                       |                                                    |                                      |
| Generation Channels Direc.                                                                                                    | □ Enable Pre-Fault 1                                                           |                                         | Enable Pre-Fault 2                                                                                                |                                                                                                    |                                                                       | <b>Test Set</b>                                    |                                      |
| <b>Wnd Pha: Gen. Channel</b>                                                                                                    | Mode                                                                           | Nominal                                 |                                                                                                    |                                                                                                    |                                                                       | Wait Time for Data Entry: 60,00 s                  |                                      |
| AO 101 (Hrd: 11)<br>01<br>۰<br>la                                                                                                    | Пn<br>0.837A                                                                   | $-150.0$ $^{\circ}$                     |                                                                                                    |                                                                                                    |                                                                       | Mult. Tolerance: 1,00                              |                                      |
| AO 102 (Hrd: 12)<br>IЬ<br>$\checkmark$<br>01                                                                                                    | 12<br>0.837 A                                                                  | $90.00$ $\cdot$                         |                                                                                                    |                                                                                                    |                                                                       |                                                    |                                      |
| 01<br>AO 103 (Hrd: 13)<br>٠<br>le                                                                                                    | 13<br>0.837 A                                                                  | $-30.00$ <sup>*</sup>                   |                                                                                                    |                                                                                                    |                                                                       | <b>Point Test</b>                                  |                                      |
| 02<br>AO 104 (Hrd: 14)<br>la<br>۰                                                                                                    | 4<br>3.35 A                                                                    | $\mathbf{0}^*$                          |                                                                                                    |                                                                                                    |                                                                       | Wait Time for Operation: 100.00 ms                 |                                      |
| 02<br>Ib<br>AO 105 (Hrd: 15)<br>۰                                                                                                    | 15<br>3,35 A                                                                   | $-120.0$ <sup>*</sup>                   |                                                                                                    |                                                                                                    |                                                                       |                                                    |                                      |
| 02<br>le<br>AO 106 (Hrd: 16)<br>۰                                                                                                    | 16<br>3,35 A                                                                   | $120.0^{\circ}$                         |                                                                                                    |                                                                                                    |                                                                       | Search Test                                        |                                      |
| Va<br>01<br>$\check{}$<br>۰                                                                                                    |                                                                                |                                         |                                                                                                    |                                                                                                    |                                                                       | Initial step:<br>Absolute Resolution:              | 100,00 mA                            |
| 01<br>Vb<br>01<br>Vc<br>۰                                                                                                    |                                                                                |                                         |                                                                                                    |                                                                                                    |                                                                       | Min. Resolution v<br>Relative Resolution: 0,50 %   |                                      |
| 02<br>Va<br>۰                                                                                                    |                                                                                |                                         |                                                                                                    |                                                                                                    |                                                                       | Wait Time for Operation: 400,00 ms                 |                                      |
| 02<br>Vb<br>۰                                                                                                    |                                                                                |                                         |                                                                                                    |                                                                                                    |                                                                       |                                                    |                                      |
| 02<br>Vc<br>٠                                                                                                    |                                                                                |                                         |                                                                                                    |                                                                                                    |                                                                       | Disconsider the characteristic in Search           |                                      |
|                                                                                                    | Time Pre-Fault1: 0,50 s                                                        |                                         |                                                                                                    |                                                                                                    |                                                                       | Pulsed Search (Stop every increment)               |                                      |
| Binary Outputs & Goose - Fault                                                                                                    | Binary Outputs & Goose - Pre-Fault 1                                           |                                         |                                                                                                    |                                                                                                    |                                                                       | Multiple of Tolerance for Verification Test: 1,10  |                                      |
| <b>BO</b><br>0:0:0:0:0:0<br>$\overline{\phantom{0}}$                                                                                            | <b>BO</b>                                                                      | 0; 0; 0; 0; 0; 0; 0                     | ۰.                                                                                                    |                                                                                                    |                                                                       | General Reset Time: 100,00 ms                      |                                      |
| GO                                                                                                    | GO                                                                             |                                         |                                                                                                    |                                                                                                    |                                                                       |                                                    |                                      |
| sled Value Error                                                                                                    |                                                                                |                                         |                                                                                                    |                                                                                                    |                                                                       | $N2$ of repetitions in case of generation error: 2 |                                      |
| Generation Limits                                                                                                    | <b>Test Mode</b>                                                               |                                         |                                                                                                    |                                                                                                    |                                                                       | Stop the test at the first failure                 |                                      |
| by hard<br>I Max. Gen. per Chn.                                                                                                    | Mode                                                                           | Intelligent                             |                                                                                                    |                                                                                                    |                                                                       | Protection Status Verification Start/End of Test   |                                      |
| Variation of RMS and Angle<br><b>VI Use Hardware Limit</b>                                                                                      |                                                                                |                                         |                                                                                                    |                                                                                                    |                                                                       | Ignore Pre-Fault operation                         |                                      |
| Stop Interf. BI01 (Hrd: BI1)                                                                                                    | Stop Logic                                                                     | Initial $NA \sim$                       |                                                                                                    |                                                                                                    |                                                                       |                                                    |                                      |
| Trigger Interf. Software                                                                                                    | Trigger Logic                                                                  |                                         |                                                                                                    |                                                                                                    |                                                                       | Based Only on Generated Values M                   |                                      |
| Wat for PPS $\Box$                                                                                                    | Trigger Delay 0,00 s                                                           |                                         |                                                                                                    |                                                                                                    |                                                                       | Cycle to Cycle Generation M                        |                                      |
| to ON Line<br>New                                                                                                    |                                                                                |                                         |                                                                                                    | Aux Source: 110.00 V                                                                                                    | Heating:<br>0%                                                        |                                                    |                                      |

**Figure 29**

# <span id="page-18-1"></span>**9. Test Set**

The general idea of the configuration test is to verify that the relay settings and the settings parameterized in the software are compatible, as the software aims to simulate the behavior of the relay. To do this, enter the new point according to the data below:

- **Data Entry:** IDiff e iRest
- **- IDiff:** 1In
- **- IRest**: 2In
- **- Source Location:** Winding. 1
- **- Fault Location:** Winding. 2
- **- Fault Type:** ABC

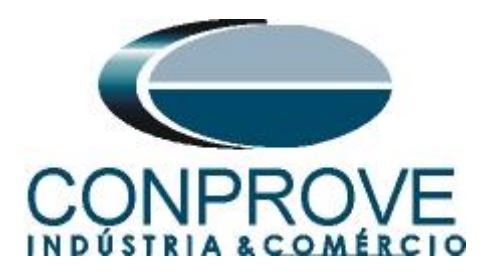

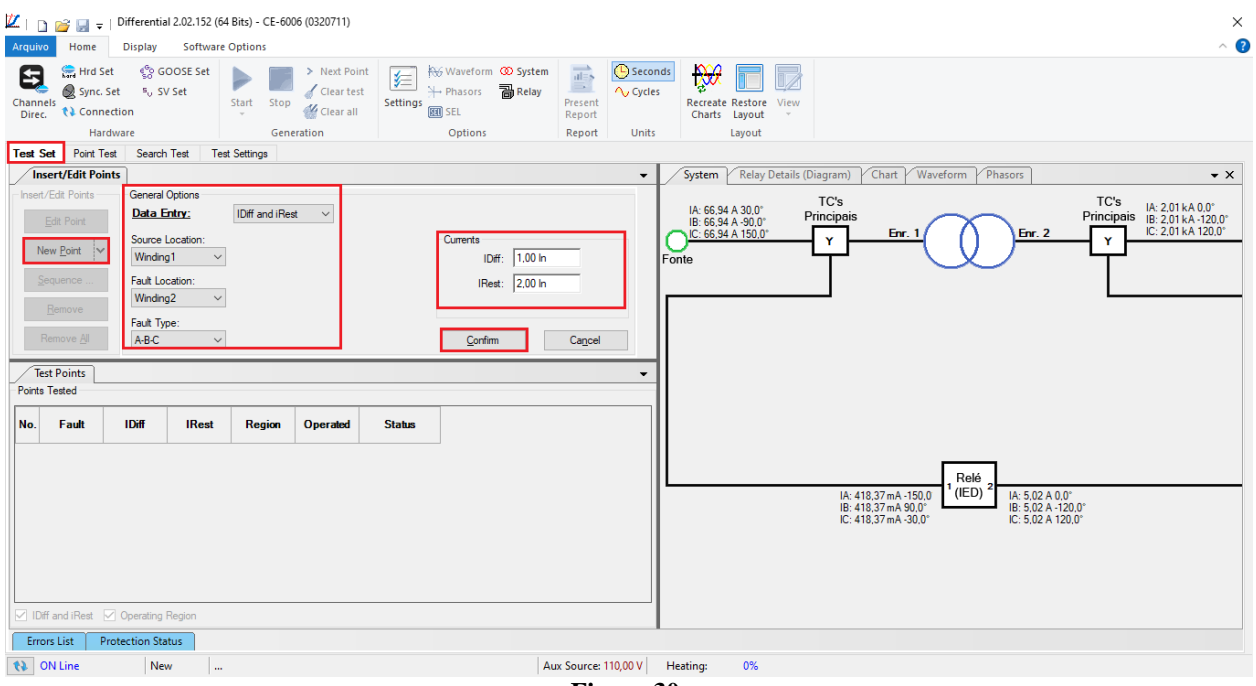

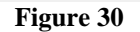

When starting the test, the user must enter the values of differential and restraint current read in the relay, which must be within the range of tolerance values given by the manufacturer in relation to the values calculated in the software. To view the values measured by the relay choose the *"Human Machine Interface"* and choose *"Differential"* in software *"AcSELerator"*.

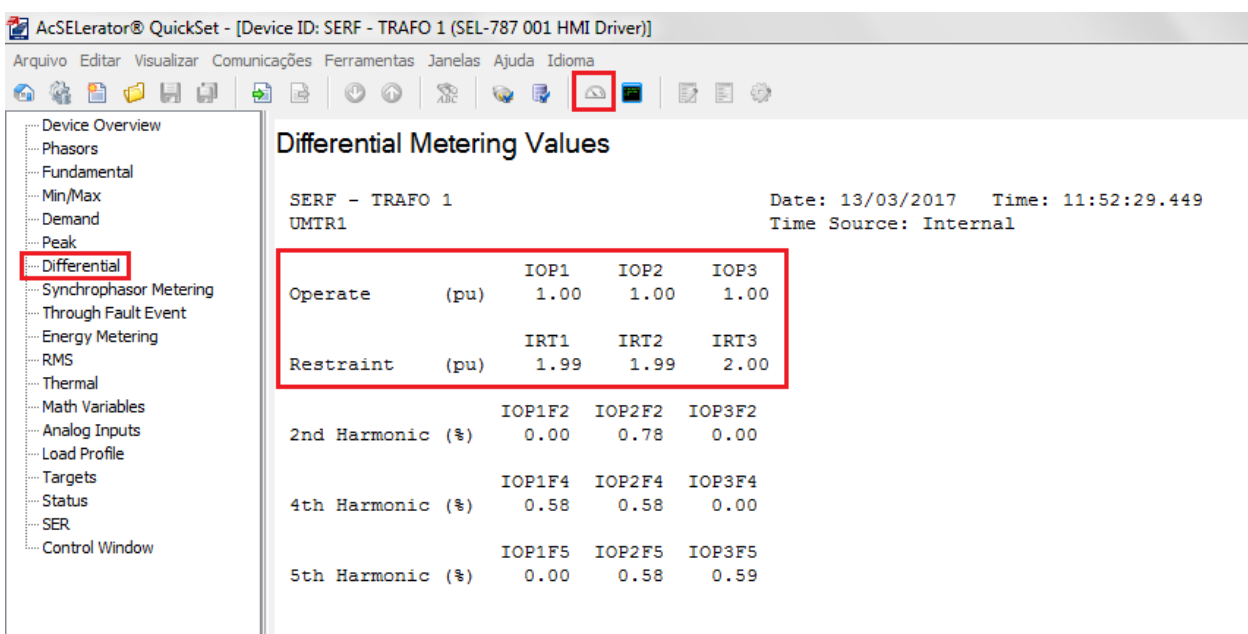

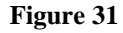

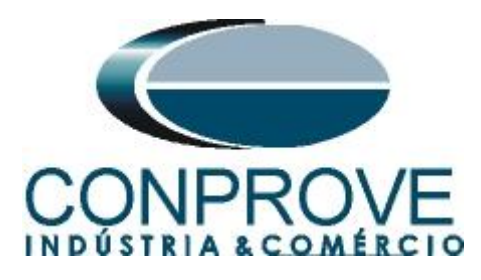

When entering the data, the software will perform this automatic data comparison.

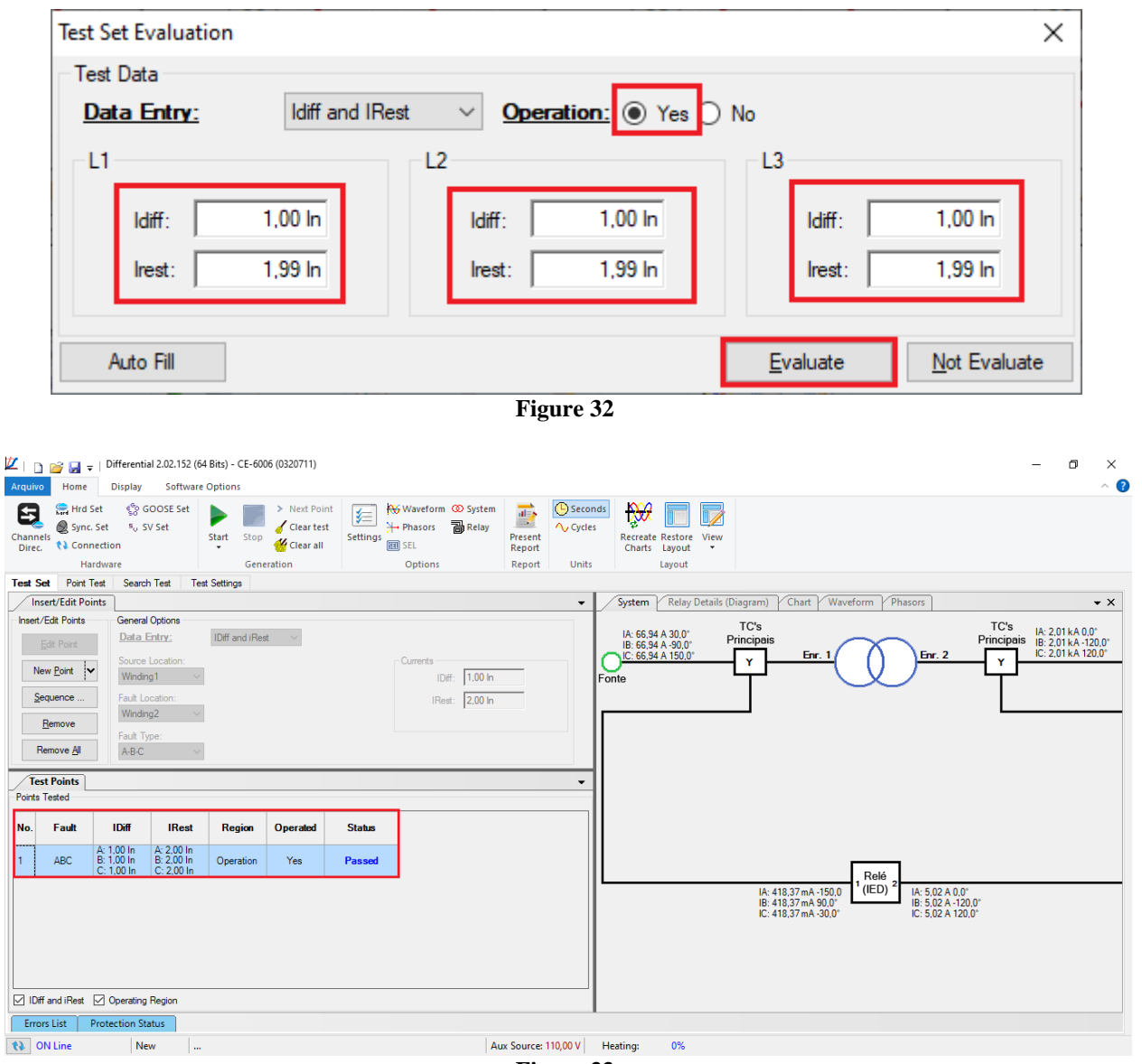

**Figure 33**

Passing the configuration test makes it possible for the other two tests to be carried out successfully. If the result is *"Failed",* check all connections and adjustments between the test set and the relay.

#### <span id="page-20-0"></span>**10. Point Test**

For the point test, click on the *"Sequence"* field and choose the type of fault, the initial and final value of the restraint current.

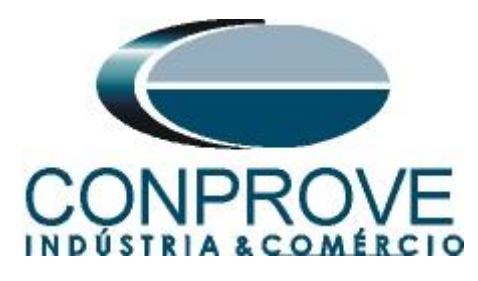

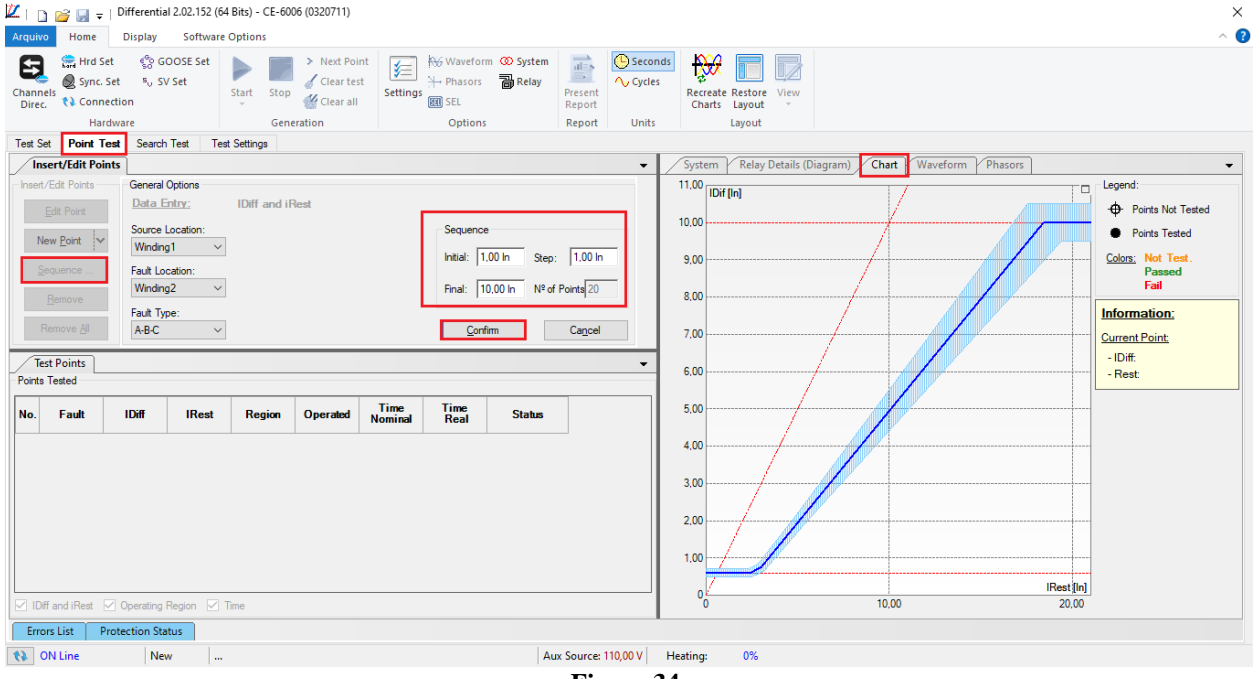

**Figure 34**

When starting the test all points will be tested sequentially and the status will update automatically. The following figure shows the result of a test where 8 points were tested. The detail to be observed is that the tested points must be within the generation limit of the current channels, otherwise the point will not be tested and a status informing that the point is outside the generation limit will be presented.

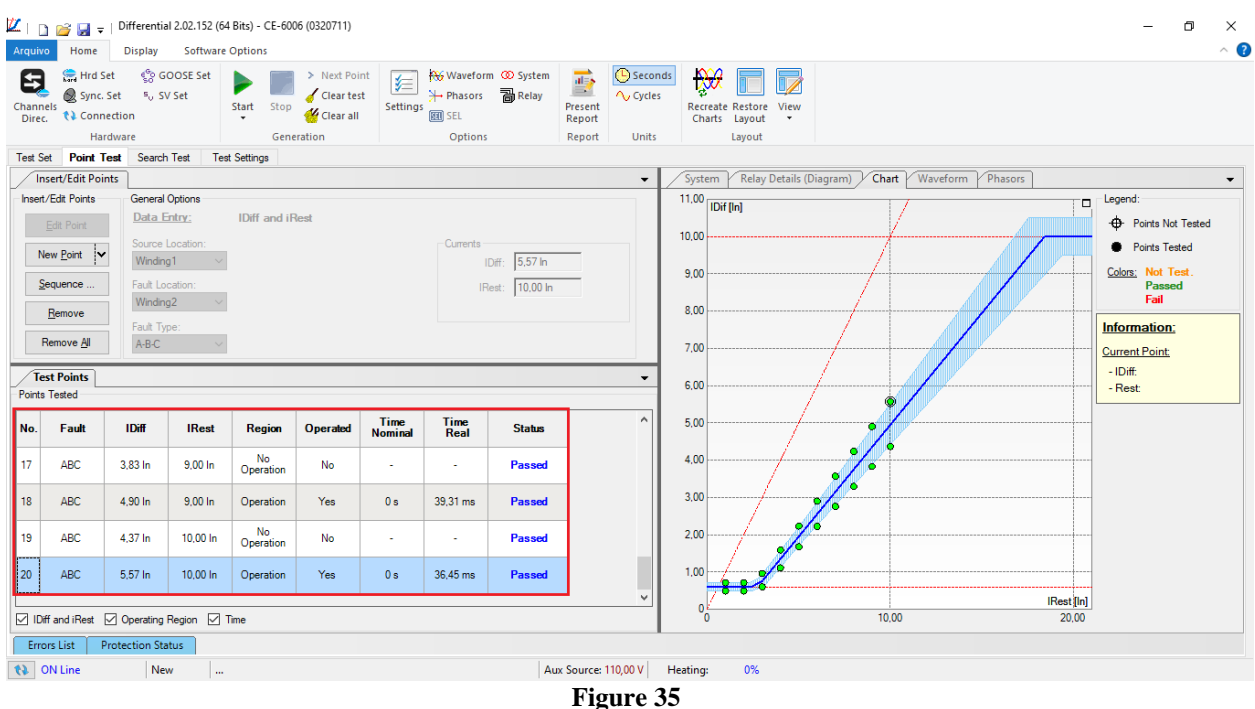

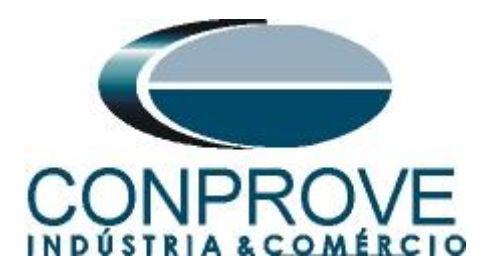

It is verified that the points within the operating region acted within the expected time, whereas the points outside the operating region did not act.

#### <span id="page-22-0"></span>**11. Search Test**

To perform the search test, click on the *"Sequence"* field, choose the type of fault, the source location, the location of the short and the initial, final and step restraint current values.

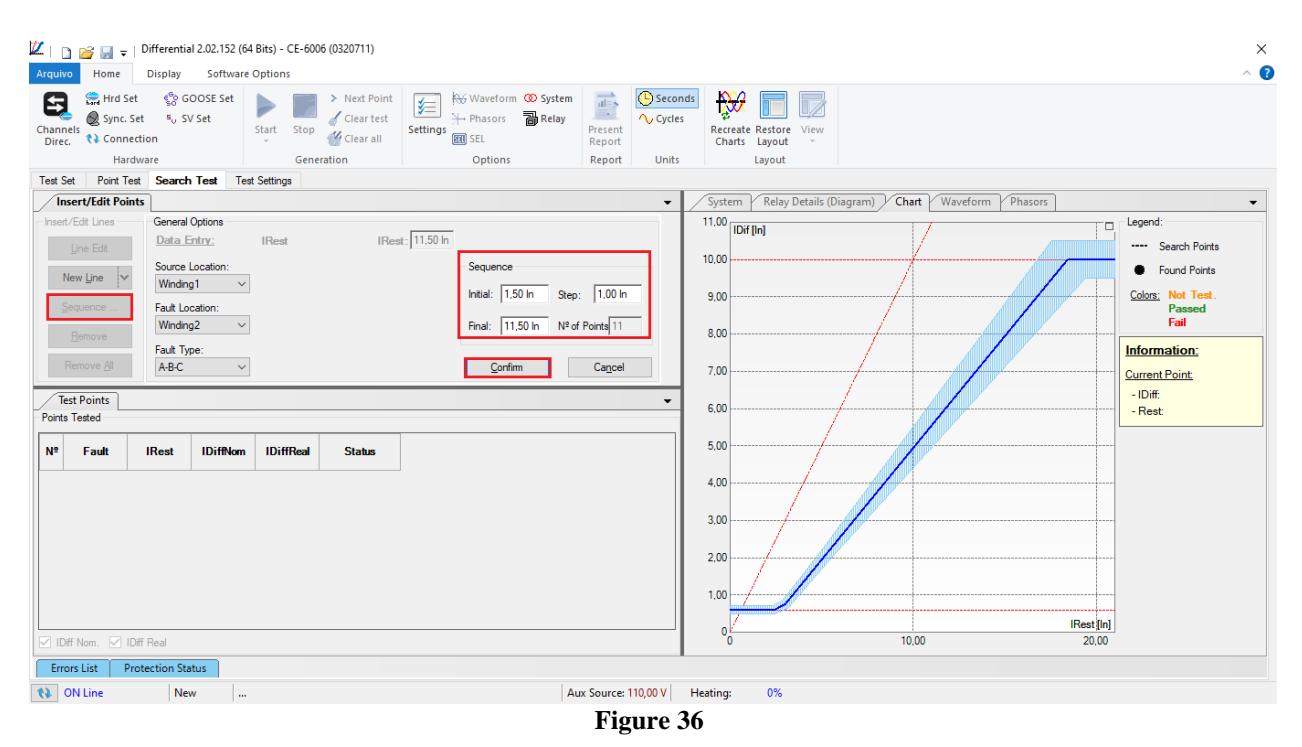

Start the generation by clicking on the icon highlighted below or using the command *"Alt +G"*.

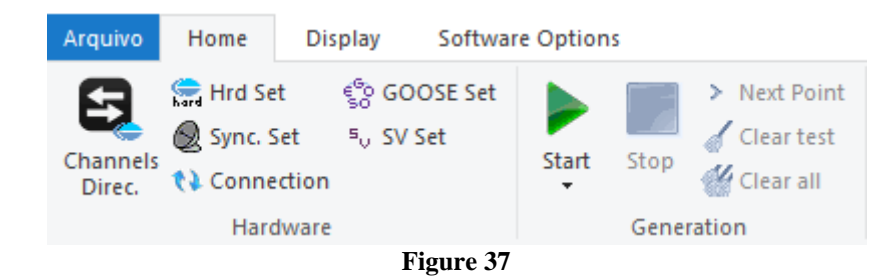

# <span id="page-22-1"></span>**11.1. Final Search Test Result**

In this test, the values found for differential current can be viewed, if they are within the tolerance range given by the manufacturer, they are approved, otherwise they are disapproved.

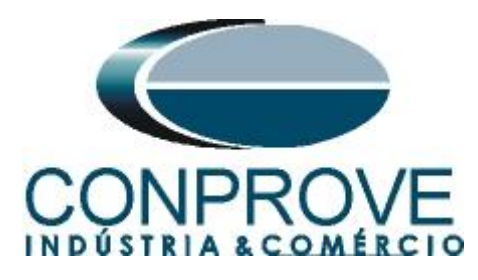

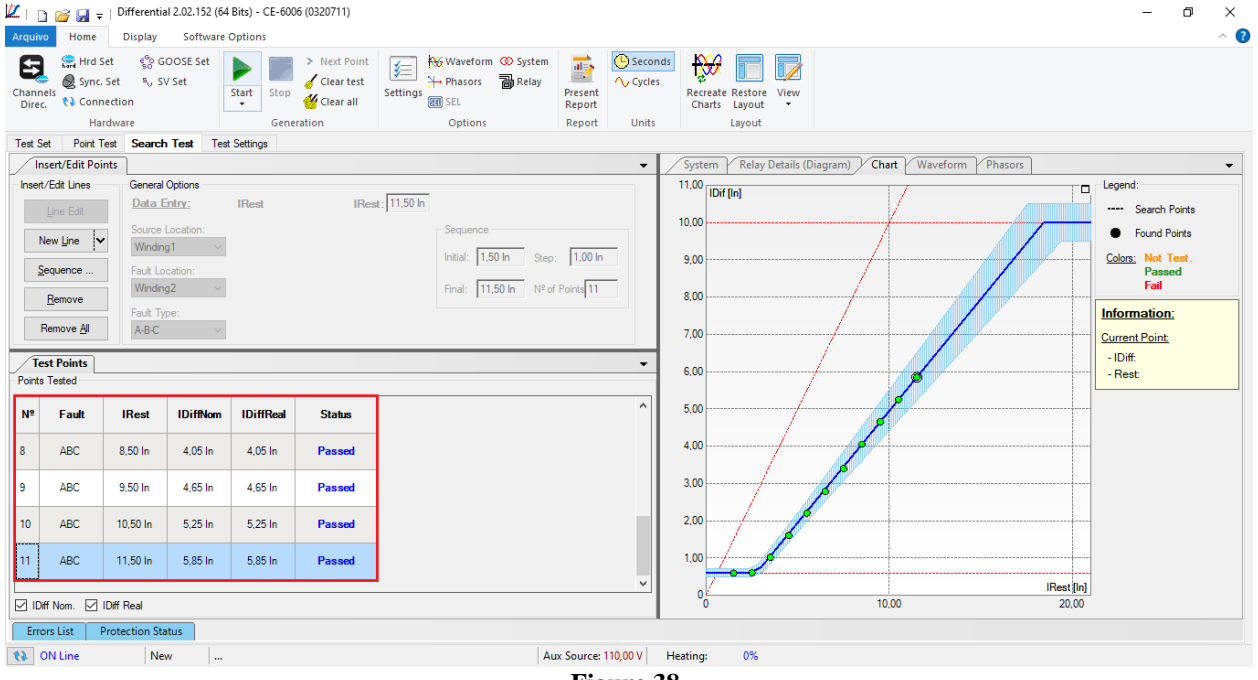

#### **Figure 38**

## <span id="page-23-0"></span>**12. Report**

After finishing the test, click on the icon highlighted in the previous figure or through the command *"Ctrl+R"* to call the report pre-configuration screen. Choose the desired language as well as the options that should be part of the report.

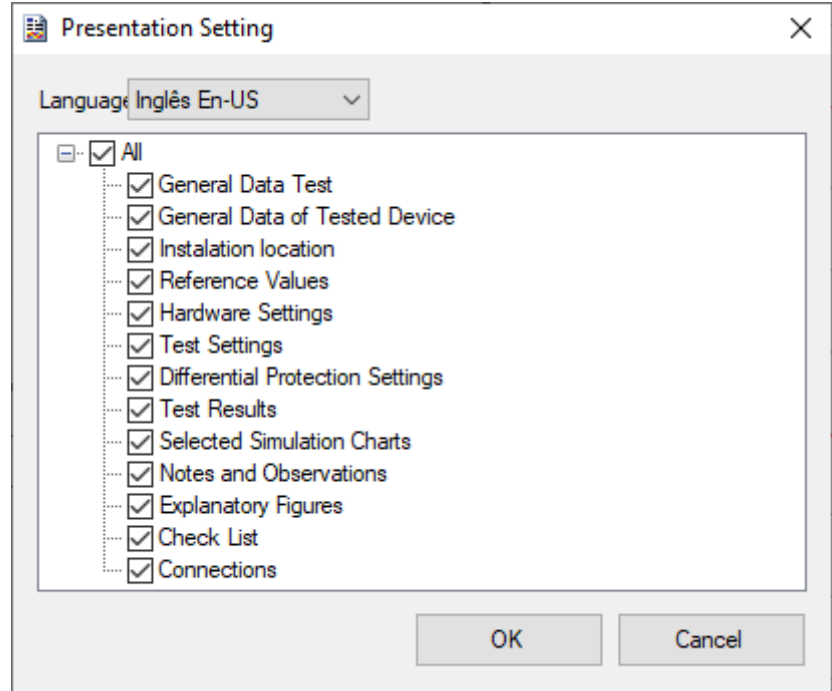

**Figure 39**

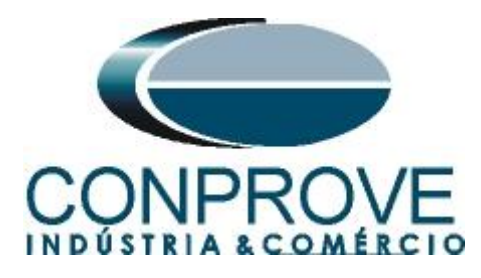

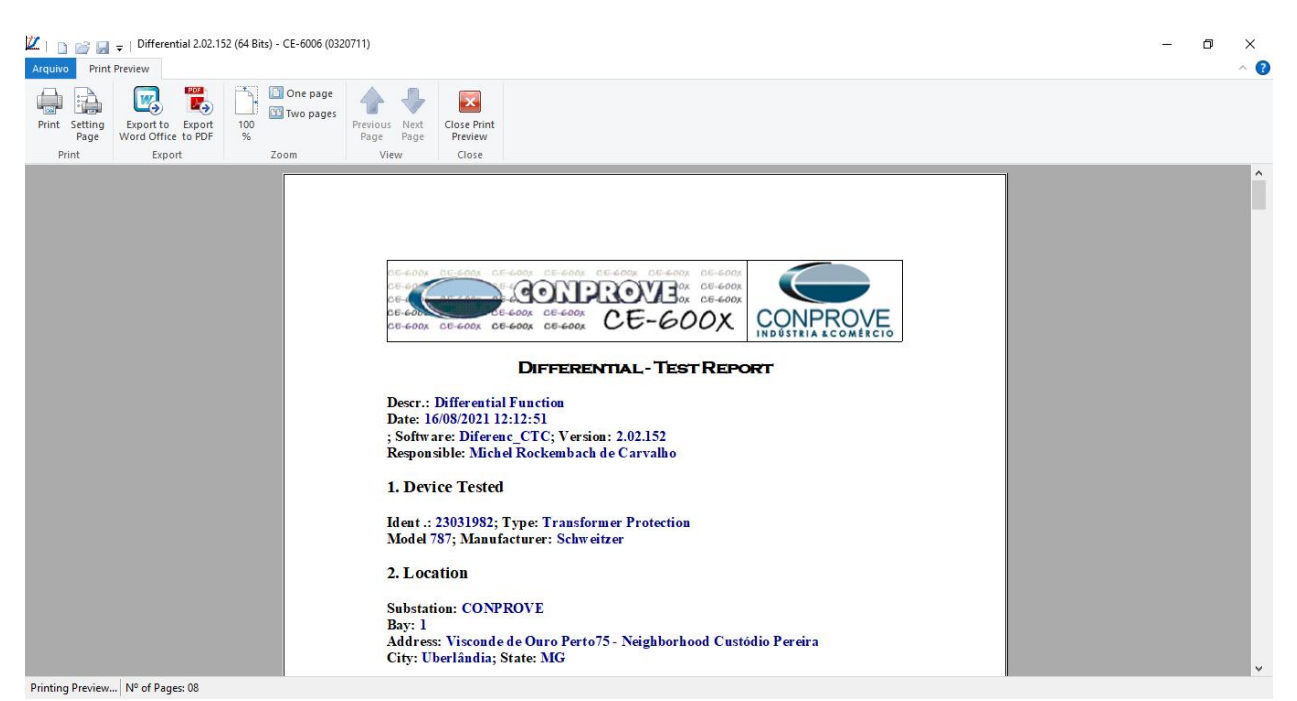

**Figure 40**

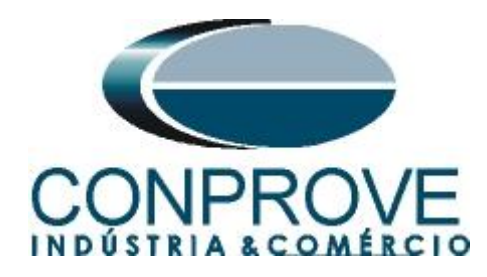

# <span id="page-25-0"></span>**APPENDIX A**

# <span id="page-25-1"></span>**A.1 Terminal Designations**

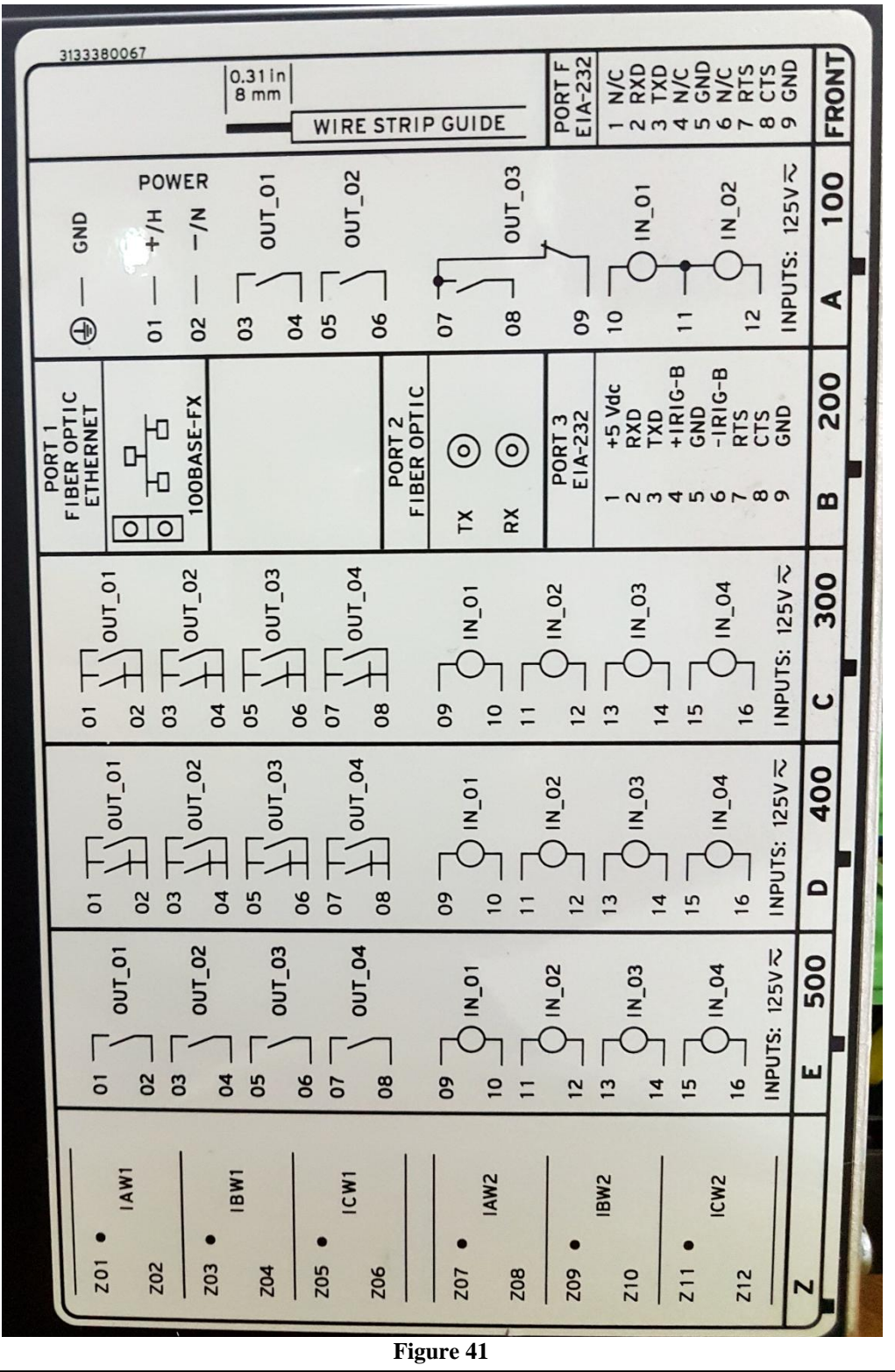

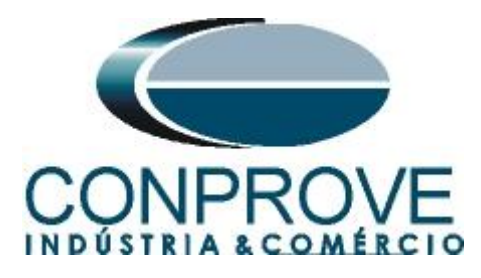

# <span id="page-26-0"></span>**A.2 Technical Data**

# Differential (87)

Unrestrained Pickup Range: 1.0-20.0 in per unit of TAP **Restrained Pickup Range:**  $0.10-1.00$  in per unit of TAP Pickup Accuracy (A secondary): 5 A Model:  $\pm 5\%$  plus  $\pm 0.10$  A 1 A Model:  $\pm 5\%$  plus  $\pm 0.02$  A **Unrestrained Element** Pickup Time:  $0.8/1.0/1.9$  cycles (Min/Typ/Max) Restrained Element (with harmonic blocking) Pickup Time: 1.5/1.6/2.2 cycles (Min/Typ/Max) Restrained Element (with harmonic restraint) Pickup Time: 2.62/2.72/2.86 cycles (Min/Typ/Max)

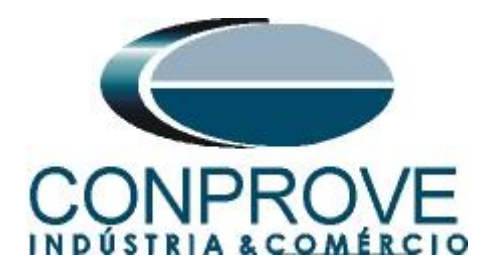

## <span id="page-27-0"></span>**APPENDIX B**

Equivalence of software parameters and the relay under test**.**

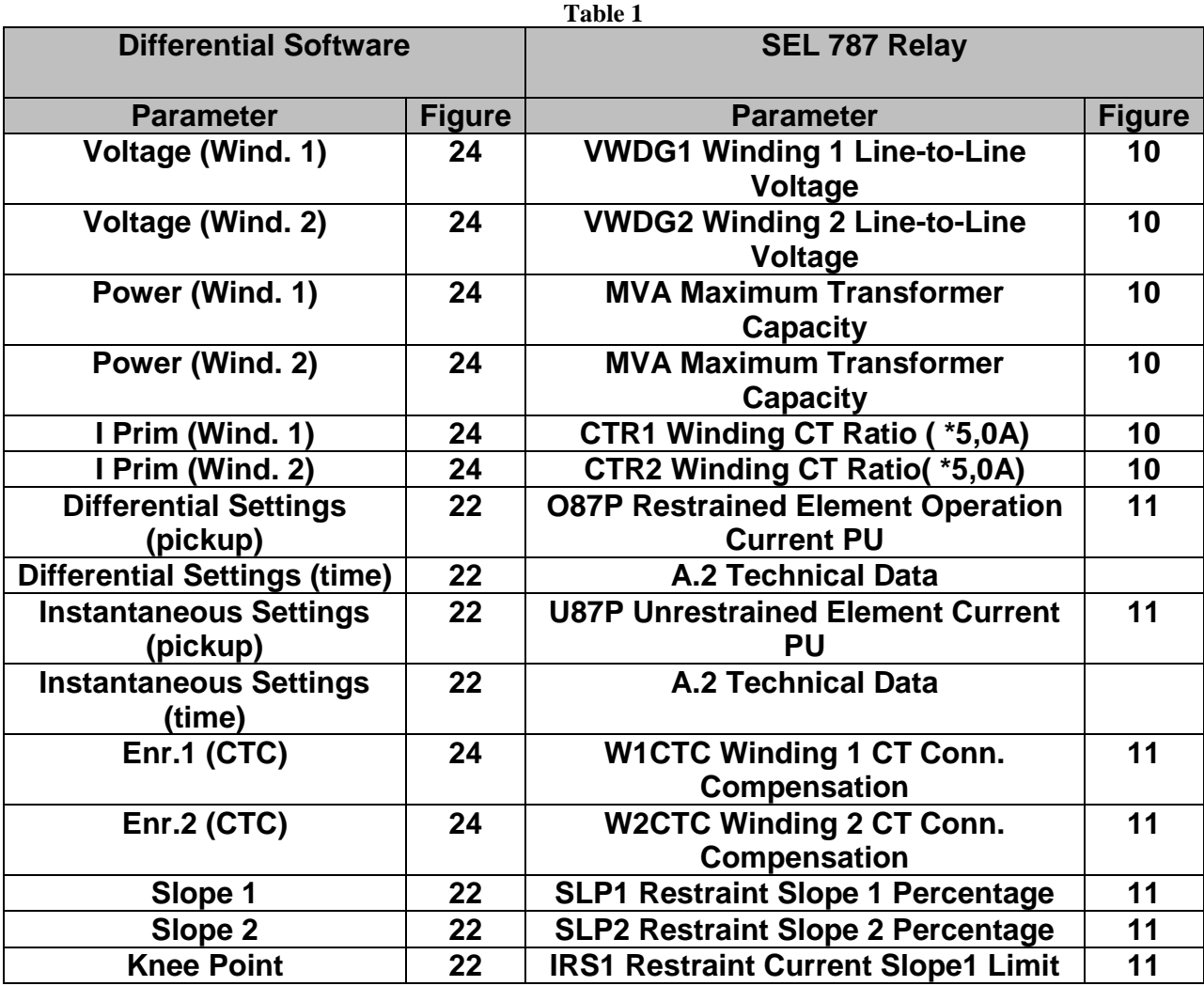